### *need help with installation, maintenance or service?*

### *Nintendo cuSTomer service SUPPORT.nintendo.com*

*or call 1-800-255-3700 MON.-SUN., 6:00 a.m. to 7:00 p.m., Pacific Time (Times subject to change)*

### *BESOIN D'AIDE POUR L'INSTALLATION, L'ENTRETIEN OU LA RÉPARATION?*

### *SERVICE À LA CLIENTÈLE DE NINTENDO SUPPORT.NINTENDO.COM*

*ou composez le 1 800 255-3700 LUN.-DIM., entre 6 h 00 et 19 h 00, heure du Pacifique (Heures sujettes à changement)*

Nintendo

68716A

Nintendo of America Inc. P.O. Box 957, Redmond, WA 98073-0957 U.S.A. www.nintendo.com

PRINTED IN USA IMPRIMÉ AUX É.-U.

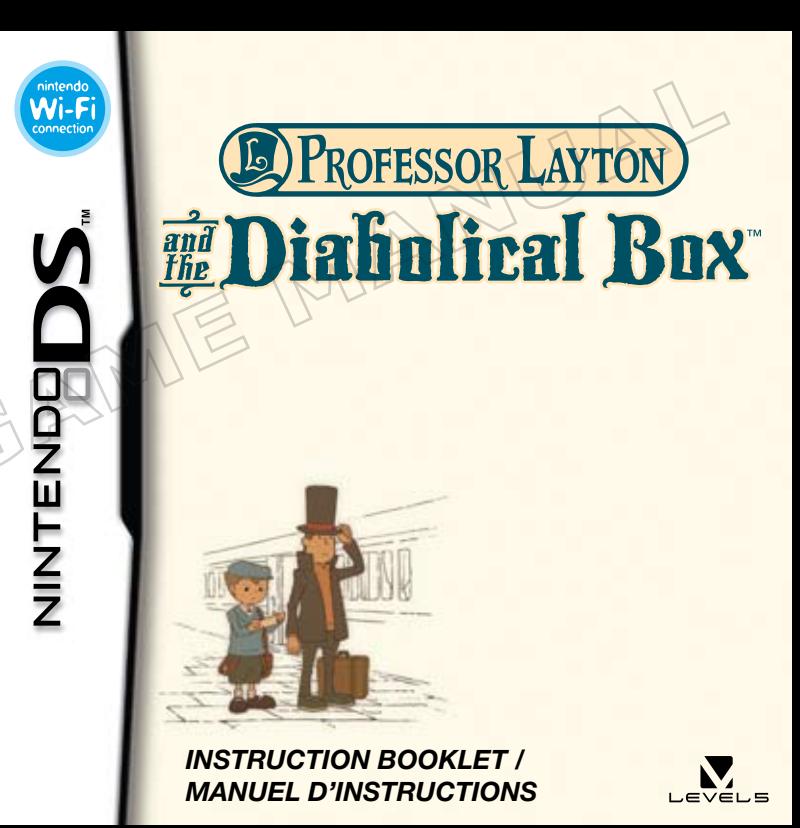

*PLEASE CAREFULLY READ THE SEPARATE HEALTH AND SAFETY PRECAUTIONS BOOKLET INCLUDED WITH THIS PRODUCT BEFORE USING YOUR NINTENDO® HARDWARE SYSTEM, GAME CARD OR ACCESSORY. THIS BOOKLET CONTAINS IMPORTANT HEALTH AND SAFETY INFORMATION.*

#### *IMPORTANT SAFETY INFORMATION: READ THE FOLLOWING WARNINGS BEFORE YOU OR YOUR CHILD PLAY VIDEO GAMES.*

## **WARNING - Seizures**

- Some people (about 1 in 4000) may have seizures or blackouts triggered by light flashes or patterns, and this may occur while they are watching TV or playing video games, even if they have never had a seizure before.
- • Anyone who has had a seizure, loss of awareness, or other symptom linked to an epileptic condition should consult a doctor before playing a video game.
- Parents should watch their children play video games. Stop playing and consult a doctor if you or your child has any of the following symptoms:

 **Convulsions Eye or muscle twitching Loss of awareness Altered vision Involuntary movements Disorientation**

- To reduce the likelihood of a seizure when playing video games:
	- 1. Sit or stand as far from the screen as possible.
	- 2. Play video games on the smallest available television screen.
	- 3. Do not play if you are tired or need sleep.
	- 4. Play in a well-lit room.
	- 5. Take a 10 to 15 minute break every hour.

## **WARNING - Radio Frequency Interference**

The Nintendo DS can emit radio waves that can affect the operation of nearby electronics, including cardiac pacemakers.

- • Do not operate the Nintendo DS within 9 inches of a pacemaker while using the wireless feature.
- • If you have a pacemaker or other implanted medical device, do not use the wireless feature of the Nintendo DS without first consulting your doctor or the manufacturer of your medical device.
- • Observe and follow all regulations and rules regarding use of wireless devices in locations such as hospitals, airports, and on board aircraft. Operation in those locations may interfere with or cause malfunctions of equipment, with resulting injuries to persons or damage to property.

## **WARNING - Repetitive Motion Injuries and Eyestrain**

Playing video games can make your muscles, joints, skin or eyes hurt. Follow these instructions to avoid problems such as tendinitis, carpal tunnel syndrome, skin irritation or eyestrain:

- Avoid excessive play. Parents should monitor their children for appropriate play.
- Take a 10 to 15 minute break every hour, even if you don't think you need it.
- When using the stylus, you do not need to grip it tightly or press it hard against the screen. Doing so may cause fatigue or discomfort.
- If your hands, wrists, arms or eyes become tired or sore while playing, or if you feel symptoms such as tingling, numbness, burning or stiffness, stop and rest for several hours before playing again.
- If you continue to have any of the above symptoms or other discomfort during or after play, stop playing and see a doctor.

## **WARNING - Battery Leakage**

The Nintendo DS contains a rechargeable lithium ion battery pack. Leakage of ingredients contained within the battery pack, or the combustion products of the ingredients, can cause personal injury as well as damage to your Nintendo DS.

If battery leakage occurs, avoid contact with skin. If contact occurs, immediately wash thoroughly with soap and water. If liquid leaking from a battery pack comes into contact with your eyes, immediately flush thoroughly with water and see a doctor.

To avoid battery leakage:

- Do not expose battery to excessive physical shock, vibration, or liquids.
- • Do not disassemble, attempt to repair or deform the battery.
- Do not dispose of battery pack in a fire.
- Do not touch the terminals of the battery, or cause a short between the terminals with a metal object.
- Do not peel or damage the battery label.

### **Important Legal Information**

This Nintendo game is not designed for use with any unauthorized device. Use of any such device will invalidate your Nintendo product warranty. Copying of any Nintendo game is illegal and is strictly prohibited by domestic and international intellectual property laws. "Back-up" or "archival" copies are not authorized and are not necessary to protect your software. Violators will be prosecuted.

REV–E

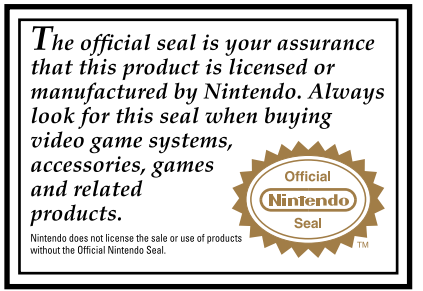

**THIS GAME CARD WILL WORK ONLY WITH THE NINTENDO DS™ VIDEO GAME SYSTEM.**

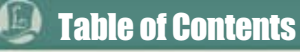

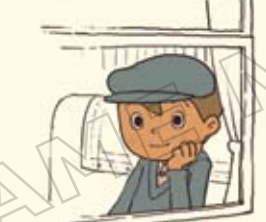

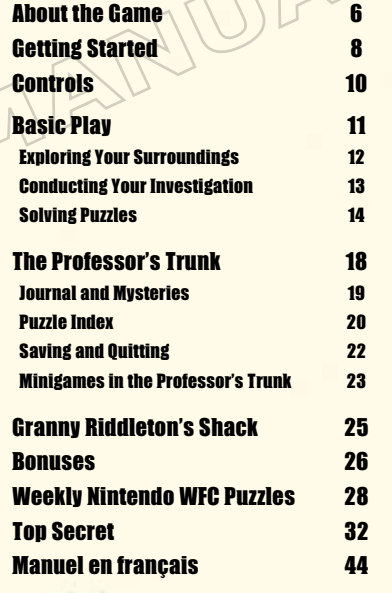

#### *NEED HELP PLAYING A GAME?*

Recorded tips for many titles are available on Nintendo's Power Line at (425) 885-7529. This may be a long-distance call, so please ask permission from whoever pays the phone bill.

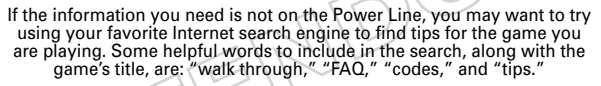

#### $Dec$  *ma* ้Nintendo์

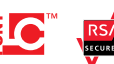

© 2009 LEVEL-5 Inc. ™, ® and the Nintendo DS logo are trademarks of Nintendo. © 2009 Nintendo. This product uses the LC Font by Sharp Corporation, except some characters. LCFONT, LC Font and the LC logo mark are trademarks of Sharp Corporation. This product includes RSA BSAFE Cryptographic software from RSA Security Inc. RSA and BSAFE are registered trademarks of RSA Security Inc. in the United States and/or other countries. © 2005 RSA Security Inc. All rights reserved. Ubiquitous TCP/IP+SSL © 2001-2005 Ubiquitous Corp.

# About the Game

In Professor Layton and the Diabolical Box, you assume the role of Professor Layton and his young assistant, Luke. Your objective is to solve the puzzles you encounter on your adventure and unravel the mystery of the Elysian Box.

### Main haracter

### Professor Layton

A renowned archeologist with an uncanny mind for puzzles, the professor is never seen without his trademark silk top hat, an article of clothing that he would argue no proper gentleman should be seen

Luke Luke is Professor Layton's young assistant, admirer, and self-professed apprentice.

As the professor and Luke make their way through the adventure, they will encounter several puzzles that will test your wits. When solved, some of these puzzles will bring you closer to solving the mystery at hand. Move the story along by solving each puzzle at a pace that's comfortable for you.

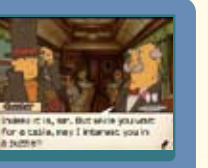

Born February 25th, 1926. Professor Tago performs research in the field of psychology and has written multiple best-selling puzzle books in his spare time. Even now, he actively continues to research a wide variety of subjects. He is still very visible in the media, thanks to his popular lectures as well as guest appearances on television and radio.

Puzzle Master Professor Emeritus Chiba University Akira Tago

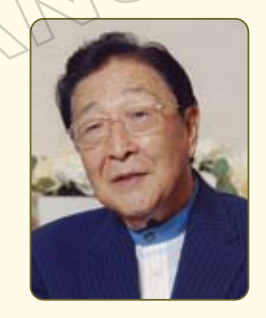

without. The same of the last of the last of the hugely popular brainteaser book series, Head Gymnastics, Professor Tago aids in the selection and creation of puzzles for the Professor Layton series. For this newest Layton title, the professor has strived to come up with bigger and better puzzles that blend right in to the story. Get ready to use your brain!

> *\*Puzzles contained within this game were created under the supervision and direction of Professor Tago and the Tago—Akira Research Institute.*

скольны от 11 близости на 11 липности на 11 близости на 11 близости на 11 близости (11 близости и 11 близости и

# Getting Started

 Make sure your Nintendo DS is turned off, then insert the Professor Layton and the Diabolical Box Game Card into the DS Game Card slot until it clicks into place.

 Next, turn on your DS, and the screen on the right will appear. Once you've read this screen, tap the Touch Screen to proceed.

 $\Omega$  To start the game, press  $\Omega$  or touch the Professor Layton and the Diabolical Box panel on the DS Menu Screen. *If you have your Nintendo DS Start Mode set to Auto, the DS Menu Screen will not appear. See your Nintendo DS Instruction Booklet for more details.*

In this instruction manual, screenshots for the top screen are framed in brown, while screenshots for the Touch Screen are framed in blue . 

MARKING - HERLTH SHID CREETY **ISTORE PLAYING, READ THE HEALT CONTRACTOR** OF AN INC. was contained from Containing leach the Touch Screen to continue.

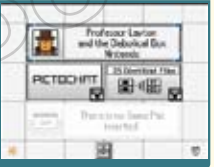

оплощение С сигнизации (1 записание С записание С сигнизации С записание С сандинатиру ( сериалистика) и сандина

### Title Screen

At the title screen, you can choose from three options: New Game, Continue, and Bonuses. *The first time you start up the game, only the New Game option will be visible.*

*For more on Bonuses, see page 26.*

### Starting a New Game

When you tap New Game on the title screen, you will go to the name-entry screen pictured to the right. Write your name on the Touch Screen, then tap OK!

*You can't edit a file name once you've confirmed it.*

# **Divident Distoration**

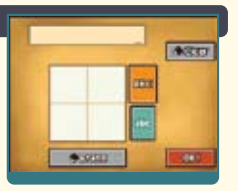

### Continuing a Game

Tap Continue at the title screen to go to the file-selection screen pictured to the right. Tap the file you want to play to resume that saved game.

### For more on saving and quitting, see page 22.

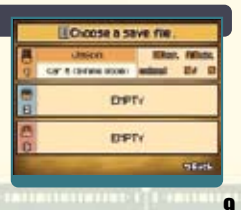

8

# **Controls**

While most of this game's control is centered on the Touch Screen, some areas, like the Puzzle Index and dialogue screens, can also be navigated using the buttons on your DS.

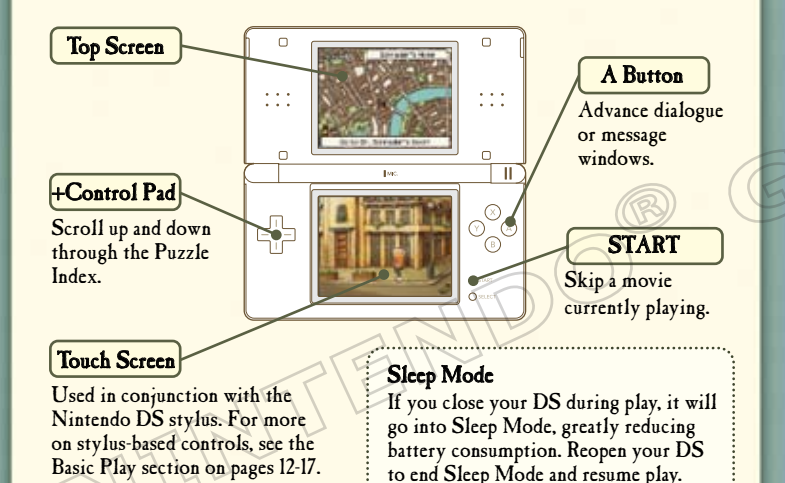

# **Basic Play**

### **Exploring Your Surroundings** Page 12

To uncover the puzzles around you and advance the story, explore your surroundings and tap on everything interesting. Try walking around your immediate environment, for starters.

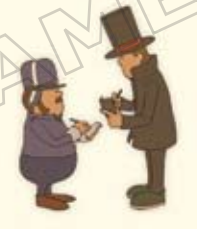

### **Conducting Your Investigation** Page 13

Whether you're on the train or running about town, every location you visit is brimming with puzzles. Tap your surroundings to find them, inspect items, and talk to people.

### **Solving Puzzles** Page 14

You'll find puzzles in every corner and with almost every person you encounter as you move through the story. Solve these puzzles to progress through the adventure and acquire items.

10 11 11 11 11 12 13 14 14 15 16 17 18 19 19 10 11 11 12 13 14 15 16 16 17 17 18 19 19 10 10 11 12 14 15 16 16

# Basic Play

Exploring Your Surroundings Use the shoe icon to move from place to place.

Tap the shoe icon in the lower-right corner of the screen to bring up arrows that indicate which directions you can move. Then tap an arrow to move in that direction.

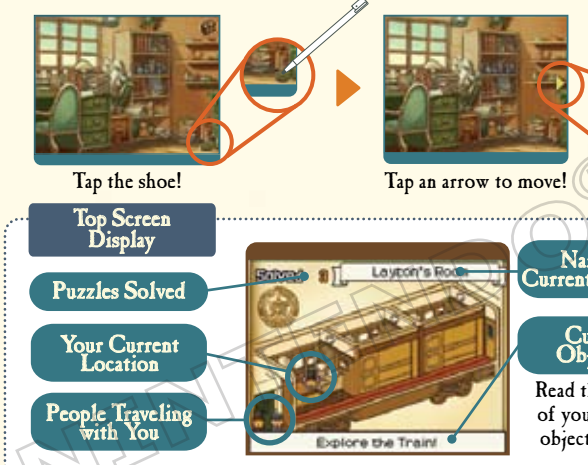

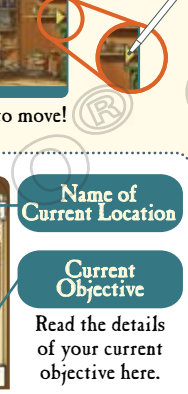

### Conducting Your Investigation Tap interesting objects to take a closer look.

Your investigation of your surroundings and the people there is crucial to helping you unravel the mystery at hand. Don't just talk to people—explore every object by tapping on it.

# Talk to everyone you can to<br>gather information.

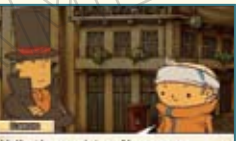

Helio there, mister, Neuer see you around here before

Items are hidden all over the place. Here you can see a hint coin being uncovered. For more on hint coins, see page 16.

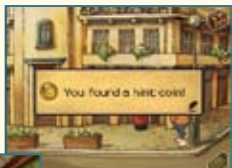

Sometimes the people you talk to will even present you with a puzzle mid-conversation! For more on solving puzzles, is, sir, But while you wait ficin a match, mark I inhanger uncl in see page 14. 12 Vertical community community of community of community of community of community of community of community

# **Basic Play**

### Solving Puzzles Test your mental might against puzzles.

Try to uncover and solve all the puzzles hidden in the game.

### Find a puzzle!

When you uncover a puzzle, the introductory screens below appear. Tap the Touch Screen to move on to the puzzle.

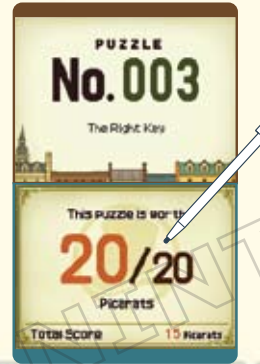

### A Helpful Hint from Chester

### Just what is a picarat?

Picarats, dear reader, are a unit of value that shows the difficulty of a puzzle. When you collect enough picarats, I've heard delightful things can happen.

### 2 Read the puzzle explanation.

The top screen displays the puzzle's explanation. When encountering a new type of puzzle for the first time, a short tutorial may appear on the Touch Screen. Tap the Touch Screen to move on to the puzzle.

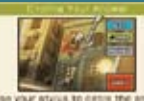

### Enter your answer on the Touch Screen.

Use your stylus to enter your answer, then tap the Submit icon.

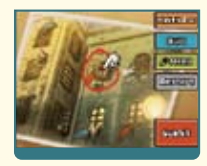

### There are many types of puzzles to solve!

The type of puzzle determines how you answer it. Read any explanation given on the Touch Screen before answering.

14 15

# Basic Play

### Each time you solve a puzzle, you earn picarats.

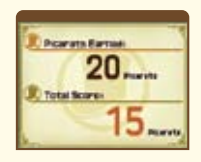

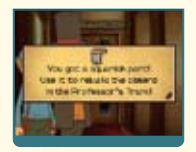

But picarats aren't the only reward you receive. After solving a puzzle, you'll often receive an item or a hint to help you with your investigation. Plus, puzzles you successfully complete are sent to your Puzzle Index *(*see page 20*)*, allowing you to replay them at any time.

### A Helpful Hint from Chelmey

#### What's a hint coin?

Blimey, you've never heard of a hint coin? Well, you see, if you happen across a puzzle that's got you plain stumped, you can use a hint coin to buy a hint. Each hint'll cost you a coin, and most puzzles have three hints for you to buy.

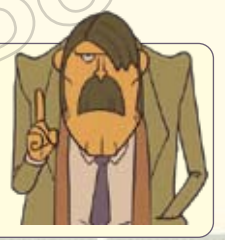

### If you submit an incorrect answer for a puzzle, don't get discouraged. Just try again!

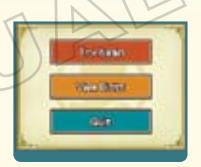

Each time you incorrectly answer a puzzle, the number of picarats you can earn for a correct answer decreases. After answering incorrectly, you can either try the puzzle again, view a new hint for the puzzle, or leave the puzzle for later. However, don't be too eager to give up on difficult puzzles. There are some puzzles that you must solve in order to progress through the game.

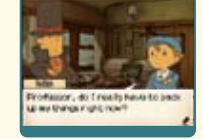

### A Helpful Hint from Barton

#### Grab all the hint coins you can!

There are a limited number of hint coins in the game, so be doubly sure to save them for those times when you're truly stuck. Oh, and keep a lookout for hint coins, as they're hidden all over the place.

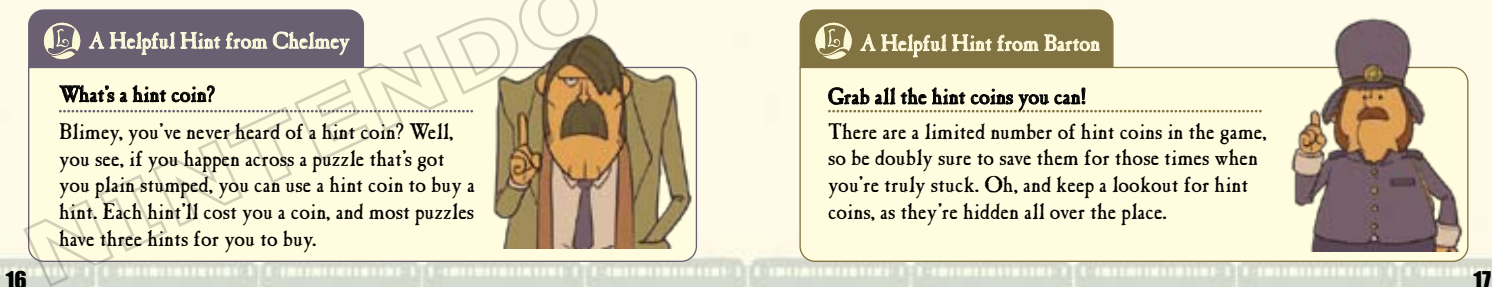

# **<b>EXTEREM** The Professor's Trunk

The Professor's Trunk contains a slew of helpful items and resources that will help move your investigation forward.

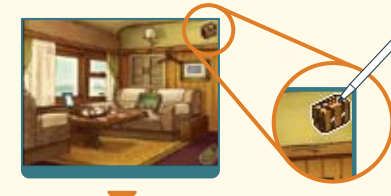

### **Top Screen**

**Page** 55)<br>Persona **Branch SINGLESS OF BUILDING** Lauton's Bone Magazine,

**ALIE (MAY** 

Check this screen to see the number of puzzles you've solved, the number of puzzles you've uncovered, your current location, hint coins collected, picarats earned, and the total amount of time you've played.

Touch the trunk icon! Open the trunk by tapping on the trunk icon in the upper-right corner of the Touch Screen.

### Touch Screen

 Journal – see page 19 Mysteries – see page 19 Puzzle Index – see page 20 Saving – see page 22 **5** Additional Trunk Features – see pages 23-24

# Journal

Click on a journal entry to read Layton's account of events. If you forget where you are in the story, try using the journal to get back on track.

### Mysteries

As you move through the game, more mysteries will reveal themselves. You can access short descriptions of each odd happening here.

### Reset Icon

Tap the Reset icon that appears in the upper-left portion of the Touch Screen to return to the title screen. Your game will not automatically save prior to backing out to the title screen, so be sure to record your progress before selecting this option.

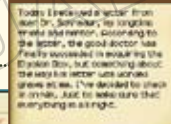

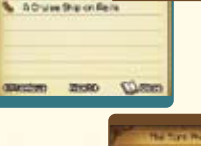

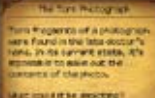

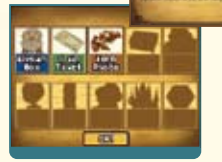

# **<b>EXTEREM** The Professor's Trunk

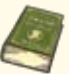

### Puzzle Index

All puzzles you've encountered are recorded here, and you can also replay any puzzles you've already solved.

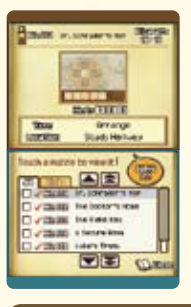

### **Top Screen**

Check this screen to see a puzzle's number, name, picarats, unlocked hints, and location.

#### Touch Screen

View all the puzzles you've encountered during your adventure here. You can replay any puzzle you've previously solved by selecting it from this list.

### A Helpful Hint from Sammy

### Have a blast with your Puzzle Index!

Use that Puzzle Index of yours to show puzzles you've solved to your best buds. As a bonus, you can even keep track of your favorite puzzles in the Picks tab. Sweet, huh?

*Solving a puzzle unlocks all hints associated with that puzzle.*

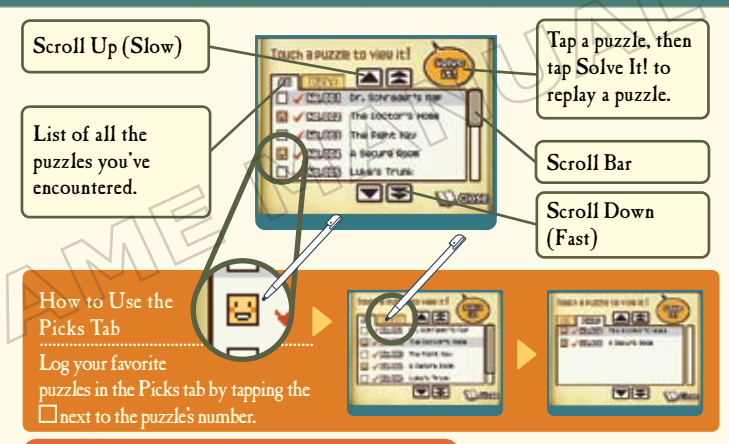

### A Helpful Hint from Babette

### Which puzzles have you solved?

Puzzles you've failed to solve don't have a  $\sqrt{\ }$ next to them in your Puzzle Index. To take care of those unsightly unsolved puzzles, check their location on the top screen of the Puzzle Index, return to the location shown there, and retry it. Once solved, that puzzle can be replayed whenever you want from your Puzzle Index.

# The Professor's Trunk

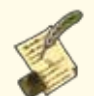

### **4** Saving and Quitting

Be sure to save your progress before you quit playing.

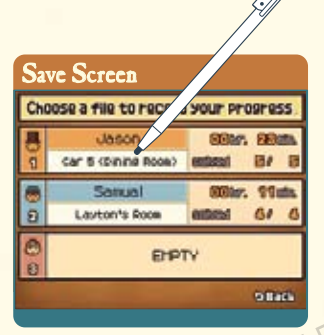

Tap a file to save it. You can save your game anytime you can access the Professor's Trunk, so enjoy the adventure at your own pace.

Tap one of the three files to record your progress through the game slot. Any data in a file will be overwritten if you choose to save to that file. Once the game has finished saving, you will return to the Professor's Trunk.

*Do not turn off the power on your DS while saving.*

### Minigames in the Professor's Trunk

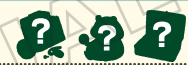

Use items you acquire from solving puzzles to complete these three special minigames.

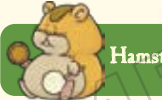

Hamster Arrange hamster toys you've collected to help your hamster get in shape.

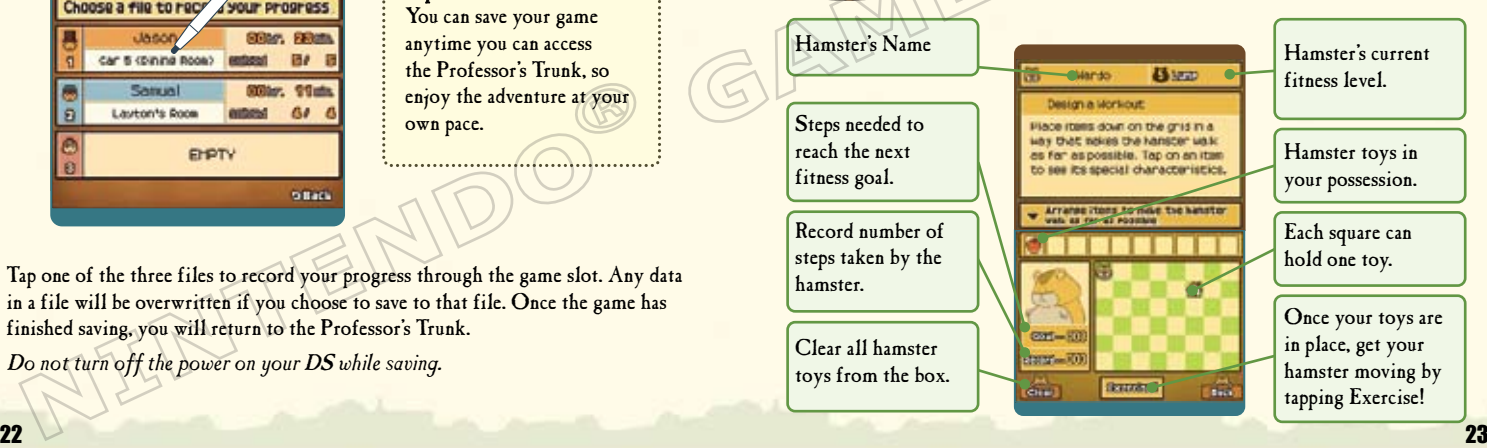

# **The Professor's Trunk**

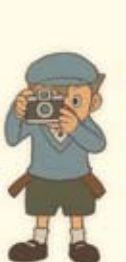

### Camera

Gather up all the parts of this broken camera and reassemble it. What kind of photos will it take when it's fixed?

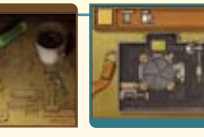

### Tea Set

Experiment with the ingredients you've collected to brew unique tea blends. Each successful blend has a distinct mood or health benefit. Use these teas to aid any thirsty people you meet.

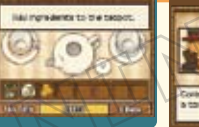

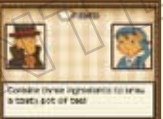

The number beside  $\blacksquare$  indicates the number of people you've served tea to. See if you can cure what ails all 26 people!

# **Granny Riddleton's Shack**

With all the exploration and sleuthing you're doing, it's easy to overlook a hidden brainteaser or forget to return to a tough puzzle.

As the story advances, you may lose access to these puzzles in select locations, but worry not, for you can always visit Granny Riddleton's shack. This petite hut automatically stores all puzzles that you missed or can't return to.

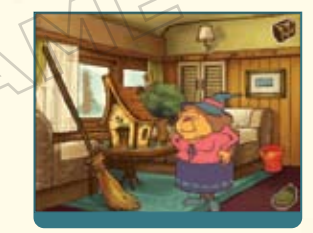

If you're looking for lost puzzles, just search for that shack. The house appears in locations both on and off the train, so you'll never be too far from it.

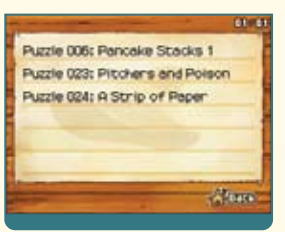

Tap on the shack to bring up a list of puzzles.

24 25 25 26 27 27 28 29 20 21 22 27 28 29 20 21 22 27 28 29 20 21 22 27 28 29 20 21 22 27 28 29 20 21 22 27 28 Just remember, not all puzzles end up in Granny Riddleton's shack. Hidden puzzles that you can return to stay right where they are, waiting for you to discover them.

# **onuses**

The Bonuses area of this game gives you access to a slew of bonus content, downloadable new puzzles, and fun rewards for your achievements in the main game.

### **Accessing Bonuses**

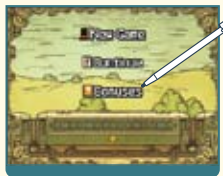

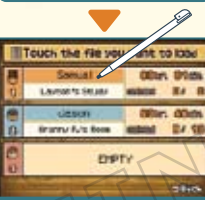

### Tap the Bonuses option at the title screen.

*(*The Bonuses option will not appear until at least one save file has been created.*)*

Tap your file to open it!

Once you've tapped on the Bonuses option, a screen will appear that displays all of your save files. Tap a file to load its data and access the Bonuses area. *The amount of content available to you in the* 

*Bonuses area varies with each file and increases as* 

*you complete more of the game.* 

### Bonus Features

#### Weekly Downloadable Puzzles

Connect to Nintendo® Wi-Fi Connection *(*Nintendo WFC*)* and download puzzles unavailable within the story portion of the game. New puzzles are available each week for a period. After this period, all puzzles will be available for download at one time. *Wireless broadband internet access required for online play. For more info, go to Nintendo.com*

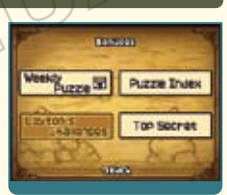

### Puzzle Index

Replay any puzzles that you've unlocked. \*This Puzzle Index is the same as the one in the Professor's Trunk.

### Layton's Challenges

Gain access to Layton's challenges by fulfilling certain requirements within the main game. As for the exact nature of the challenges, well, you'll just have to find out for yourself!

### Top Secret

A wealth of top-secret bonuses awaits you within this area, but you can only access them once you've beaten the game. Expect neat surprises connected to other games in the Professor Layton series!

Whenever the Bonuses section updates, your game will automatically save. *Before turning off your DS, make sure you return to the title screen first.*

# **Weekly Nintendo WFC Puzzles**

Match your wits against a brand-new puzzle once a week for a period of time, available for download through Nintendo WFC.

### How do I download new puzzles?

First, you will need to set up your Nintendo Wi-Fi Connection.

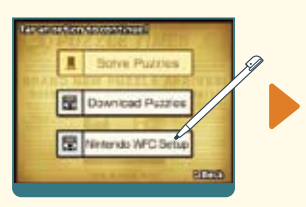

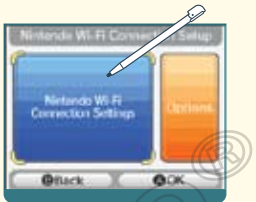

Tap Nintendo WFC Setup! Designate settings on the Nintendo Wi-Fi Connection Setup screen.

### About Nintendo Wi-Fi Connection Settings

For questions on connecting to Nintendo WFC and information on who to contact for additional assistance when setting up your connection, please refer to the Nintendo Wi-Fi Connection Instruction Manual, available at www.nintendo.com/consumer/manuals. *If you are having trouble connecting to Nintendo WFC, read the troubleshooting section of the Nintendo Wi-Fi Connection Instruction Manual.*

### Tap Download Puzzles

Once you've confirmed the Nintendo WFC settings, tap Download Puzzles.

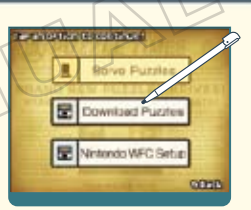

### When asked "Download new puzzles?" tap OK!

### Do not turn off the power or press buttons on your DS while the puzzle is downloading.

If your download fails, check your Nintendo WFC settings and Internet connection. For details about why your download failed, read the displayed error message.

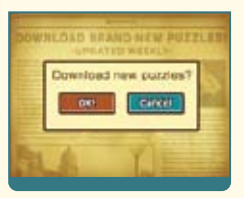

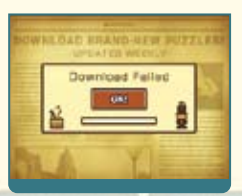

# Weekly Nintendo WFC Puzzles

Once the message "Finished!" displays, your game will save automatically.

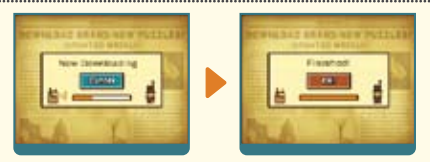

Do not turn off the power or press buttons on your DS before the puzzle has finished downloading and you've tapped OK!

Once you've finished a download, tap Solve Puzzles.

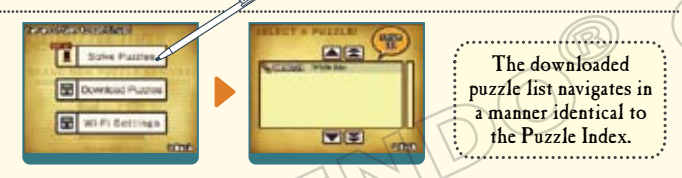

When available, hints are provided for downloaded puzzles one week after their release.

*The first time you download puzzles via Nintendo WFC, your DS will download all currently available puzzles and hints.*

30 your demonstrate of communication of communication of communication of communication of communication of communication Weekly puzzle downloads are available for a period after this game's release. After this period, all puzzles will be available for download at one time.

- **•** To play Nintendo DS games over the internet, you must first set up the Nintendo Wi-Fi Connection *(*Nintendo WFC*)* on your Nintendo DS system. Please see the Nintendo Wi-Fi Connection Instruction Manual, available at www.nintendo.com/consumer/manuals, if you need directions on setting up your Nintendo Wi-Fi Connection.
- **•** To complete the Nintendo WFC setup, you will also need access to a PC that has a wireless network device installed *(*such as a wireless router*)* and an active broadband or DSL internet account.
- **•** Nintendo Wi-Fi Connection game play uses more battery power than other game play. You may prefer to use the AC Adapter to prevent running out of power when using the Nintendo Wi-Fi Connection.
- **•** You can also play Nintendo WFC compatible games at selected Internet hotspots without additional setup.
- **•** See the Terms of Use Agreement *(*page 34*)* which governs Nintendo Wi-Fi Connection game play and is also available online at www.nintendo.com/games/wifi/ds.

For additional information on the Nintendo WFC, setting up your Nintendo DS, or a list of available Internet hotspots, visit www.nintendo.com/games/wifi *(*USA, Canada and Latin America*)* or call 1-800-895-1672 *(*USA/Canada only*)*.

# **Top Secret**

Use the password available here to access the locked bonus content available in the previous Professor Layton game, Professor Layton and the Curious Village. *Be sure that you use the same DS to access each title.*

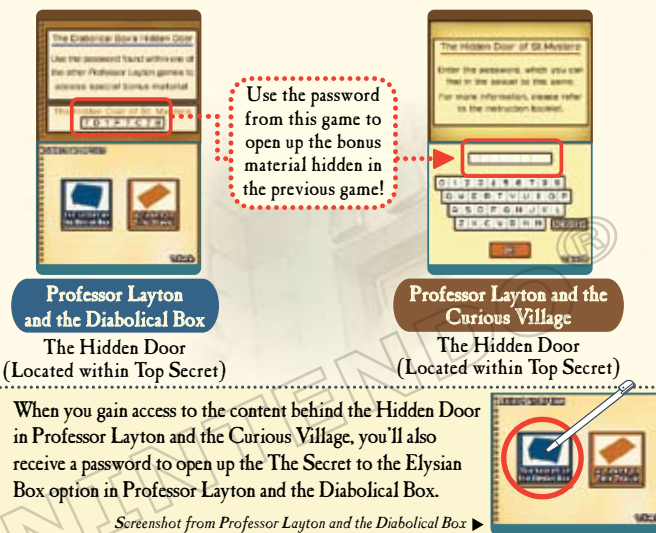

### What about A Ticket to Time Travel? Where's its password?

The password to gain access to the A Ticket to Time Travel area will be revealed in the sequel to this game. Input that password here to gain access to a rare bonus.

**PENDYMENT**Y

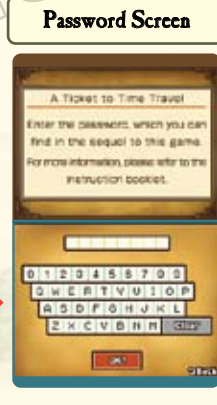

The password mentioned above will be revealed in the sequel to Professor Layton and the Diabolical Box. For detailed instructions on how to retrieve the password, please refer to the instruction manual for the next game in the Layton series.

33 Application of communication and communication and communication communication communication communication as *For more information on the Professor Layton series, please visit the official website at www.professorlaytonds.com.*

# **TERMS OF USE AGREEMENT**

The Nintendo DS System ("DS") comes equipped with the ability for wireless game play through the use of the Nintendo Wi-Fi Connection service and access to the Internet through the use of the Nintendo DS Browser, which must be purchased separately, (collectively the "Service"). Such Service is provided by Nintendo of America Inc., together with its subsidiaries, affiliates, agents, licensors and licensees (collectively, "Nintendo," and sometimes referenced herein by "we" or "our"). Nintendo provides the Service to you subject to the terms of use set forth in this agreement ("Agreement"). PLEASE READ THIS AGREEMENT CAREFULLY BEFORE USING THE SERVICE AND/OR DS. BY USING THE SERVICE AND/OR DS, YOU ARE AGREEING TO BE BOUND BY THIS AGREEMENT.

The terms of use contained in this Agreement shall apply to you until you no longer use or access the Service, or until your use of the Service is terminated. If at any time you no longer agree to abide by these or any future terms of use, your only recourse is to immediately cease use of the Service. We reserve the right, at our sole discretion, to change, modify, add, or delete portions of this Agreement and to discontinue or modify the Service at any time without further notice. Your continued use of the Service after any such changes, constitutes your acceptance of the new terms of use. It is your responsibility to regularly review this Agreement. You can review the most current version of this Agreement at any time by visiting www. NintendoWiFi.com/terms.

#### **USER CONDUCT**

It is important that you do your part to keep the Service a friendly and clean environment. In particular, you may not use the Service to:

- $\bullet$  Upload, transmit, or otherwise make available any content that is unlawful, harmful, harassing, or otherwise objectionable;
- • harm minors in any way;
- • misrepresent your identity or impersonate any person, including the use or attempt to use another's user ID, service or system;
- manipulate identifiers in order to disavise the origin of any content transmitted through the Service:
- • upload, post, email, transmit or otherwise make available: (a) any content that you do not have a legal right to make available; (b) any content that infringes any patent, trademark, trade secret, copyright or other proprietary rights of any party; (c) any unsolicited or unauthorized advertising or promotional materials (e.g. "spam"); or (d) any material that contains software viruses or similar code or programs designed to interrupt, destroy or limit the functionality of any computer software or hardware or telecommunications equipment.
- • use any portion of the Service for any unlawful purpose;
- • engage in any activity that disrupts, diminishes the quality of, interferes with the performance of, or impairs the functionality of, the Services or networks connected to the Service; or
- • undertake any other act that we determine to be harmful or disruptive to Nintendo, the Service, any user, or any other third party, as set forth in a revised version of this Agreement.

Further, you agree not to post, reveal or otherwise make available any personal information, such as your real name, birth date, age, location, e-mail address or any other personally identifiable information ("Personal Information"), on or through the Service, as any Personal Information provided by you may be visible to others.

# **TERMS OF USE AGREEMENT** (cont.)

#### **SUBMISSIONS**

All User Content posted on, transmitted through, or linked from the Service, whether or not solicited by Nintendo (collectively, "Submissions"), is the sole responsibility of the person from whom such Submissions originated. Nintendo is not obligated: (a) to maintain any Submissions in confidence; (b) to store or maintain the Submissions, electronically or otherwise, (c) to pay any compensation for any Submissions or any use thereof; or (d) to respond to any user in connection with or to use any Submissions. Nintendo shall not be liable for any use or disclosure of any Submissions.

#### **DISCLAIMER OF WARANTY; LIMITATION OF LIABILITY; INDEMNIFICATION**

THE SERVICE AND THE NINTENDO CONTENT, USER CONTENT, DATA OR SOFTWARE AVAILABLE THROUGH IT (COLLECTIVELY, THE "CONTENT") ARE PROVIDED ON AN "AS IS" AND "AS AVAILABLE" BASIS. USE OF THE SERVICE, INCLUDING ALL CONTENT, DISTRIBUTED BY, DOWNLOADED OR ACCESSED FROM OR THROUGH IT, IS AT YOUR SOLE RISK AND NINTENDO ASSUMES NO RESPONSIBILITY FOR THE CONTENT OR YOUR USE OR INABILITY TO USE ANY OF THE FOREGOING. WE DO NOT GUARANTEE THE CONTENT ACCESSIBLE OR TRANSMITTED THROUGH, OR AVAILABLE FOR DOWNLOAD FROM THE SERVICE WILL REMAIN CONFIDENTIAL OR IS OR WILL REMAIN FREE OF INFECTION BY VIRUSES, WORMS, TROJAN HORSES OR OTHER CODE THAT MANIFESTS CONTAMINATING OR DESTRUCTIVE PROPERTIES. TO THE FULLEST EXTENT PERMISSIBLE PURSUANT TO APPLICABLE LAW, NINTENDO DISCLAIMS ALL WARRANTIES OF ANY KIND, WHETHER EXPRESS OR IMPLIED, WITH RESPECT TO THE SERVICE AND ALL CONTENT AVAILABLE THROUGH THE SERVICE, INCLUDING WITHOUT LIMITATION ANY WARRANTY OF MERCHANTABILITY, FITNESS FOR A PARTICULAR PURPOSE OR NON-INFRINGEMENT. NINTENDO ASSUMES NO RESPONSIBILITY FOR ANY DAMAGES SUFFERED BY A USER, INCLUDING, BUT NOT LIMITED TO, LOSS OF DATA FROM DELAYS,

NONDELIVERIES OF CONTENT, ERRORS, SYSTEM DOWN TIME, MISDELIVERIES OF CONTENT, NETWORK OR SYSTEM OUTAGES, FILE CORRUPTION, OR SERVICE INTERRUPTIONS CAUSED BY THE NEGLIGENCE OF NINTENDO OR A USER'S OWN ERRORS AND/OR OMISSIONS EXCEPT AS SPECIFICALLY PROVIDED HEREIN. YOU UNDERSTAND AND AGREE THAT YOU WILL BE SOLELY RESPONSIBLE FOR ANY DAMAGE TO YOUR DS OR LOSS OF DATA THAT RESULTS FROM THE DOWNLOAD OF ANY CONTENT.

UNDER NO CIRCUMSTANCES, INCLUDING, WITHOUT LIMITATION, NEGLIGENCE, SHALL NINTENDO OR ITS OFFICERS, DIRECTORS, OR EMPLOYEES BE LIABLE FOR ANY DIRECT, INDIRECT, INCIDENTAL, SPECIAL OR CONSEQUENTIAL DAMAGES ARISING FROM OR IN CONNECTION WITH THE USE OF OR THE INABILITY TO USE THE SERVICE OR ANY CONTENT CONTAINED THEREON, OR RESULTING FROM UNAUTHORIZED ACCESS TO OR ALTERATION OF YOUR TRANSMISSIONS OR CONTENT THAT IS SENT OR RECEIVED OR NOT SENT OR RECEIVED, INCLUDING BUT NOT LIMITED TO, DAMAGES FOR USE OR OTHER INTANGIBLES, EVEN IF NINTENDO HAS BEEN ADVISED OF THE POSSIBILITY OF SUCH DAMAGES.

You agree to indemnify, defend and hold harmless Nintendo and its service providers from and against all liabilities, losses, expenses, damages and costs, including reasonable attorneys' fees, arising from: (1) any violation of this Agreement by you; (2) your violation of any rights of a third party; (3) your violation of any applicable law or regulation; (4) information or content that you submit, post, transmit or make available through the Service, or (5) your use of the Service or the DS.

#### **ACCESS TO THIRD PARTY CONTENT**

Through your access to the Service, you may obtain, or third parties may provide, access to other World Wide Web resources where you may be able to upload or download content, data or software. Because Nintendo has no control over such sites and resources, we explicitly disclaim any responsibility for the accuracy, content, or availability of information found on such sites or through such resources. We do not make any representations or warranties as to the security of any information (including, without limitation, credit card and other Personal Information) you may provide to any third party, and you hereby irrevocably waive any claim against us with respect to such sites and third-party content.

#### **FRIEND ROSTER**

As part of the Service, Nintendo may provide you with access to and use of a friend roster where you may store user IDs provided to you by others ("Friend Roster"). We cannot and do not represent the security of the contents of such Friend Roster from unauthorized third parties. Transfer or disposal of your DS, or failure to safeguard your DS from loss or misuse, may lead to unauthorized access to and use of your Friend Roster. In addition, unauthorized persons may gain access to one or more Friend Rosters that contain your informationwithout your knowledge. Nintendo will not monitor use of or access to individual Friend Rosters and it is your responsibility to monitor your interactions with other users of the Service.

#### **PRIVACY**

Nintendo cares about the privacy of its users. By using the Service you agree to our Privacy Policy which is available at www.nintendo.com/privacy.

#### **DISCLAIMER OF RESPONSIBILITY FOR USER CONTENT AND SUBMISSIONS**

We have the right, but are not obligated, to strictly enforce this Agreement through self-help, active investigation, litigation and prosecution. Nintendo does not warrant, verify or guarantee, and is not liable for, the quality, accuracy or integrity of any User Content or Submissions that you may access. However, we reserve the right to, at our sole discretion, remove, take down, destroy or delete any User Content or Submissions at any time and for any reason. We may access, use and disclose any Submissions or User Content transmitted by you via or in connection with the Service, to the extent permitted by law, in order to comply with the law (e.g., a lawful subpoena); to protect our rights or property, or to protect users of the Service from fraudulent, abusive, or unlawful use of the Service. Any use of the Service in violation of the foregoing is in violation of these terms and may result in, among other things, the termination or suspension of your rights to use the Service.

#### **GENERAL**

This Agreement constitutes the entire agreement between you and Nintendo and governs your use of the Service, superseding any prior agreements between you and Nintendo with respect to use of the Service. You also may be subject to additional terms and conditions that may apply when you use. affiliate services, third-party content or third-party software. Nintendo's failure to exercise or enforce any right or provision of this Agreement shall not constitute a waiver of such right or provision. By using the Service, you agree that the laws of the State of Washington, without regard to principles of conflict of laws, will govern this Agreement and any dispute of any sort that might arise between you and Nintendo. If any of the terms of this Agreement shall be deemed invalid, void or for any reason unenforceable, that term shall be deemed severable and shall not affect the validity and enforceability of any remaining terms. Nintendo may terminate this Agreement, or terminate or suspend your access to the Service at any time, with or without cause, with or without notice.

#### **CONTACT US:**

Nintendo of America Online Privacy Administrator, 4820 150th Ave NE, Redmond, WA 98052 or visit www.nintendowifi.com.

# **TERMS OF USE AGREEMENT** (cont.) **EXECUTE ASSESSMENT WARRANTY & SERVICE INFORMATION**

**You may need only simple instructions to correct a problem with your product. Try our website at support.nintendo.com or call our Consumer Assistance Hotline at 1-800-255-3700, rather than going to your retailer.** Hours of operation are 6 a.m. to 7 p.m., Pacific Time, Monday - Sunday (times subject to change). If the problem cannot be solved with the troubleshooting information available online or over the telephone, you will be offered express factory service through Nintendo. Please do not send any products to Nintendo without contacting us first.

#### **HARDWARE WARRANTY**

Nintendo of America Inc. ("Nintendo") warrants to the original purchaser that the hardware product shall be free from defects in material and workmanship for twelve (12) months from the date of purchase. If a defect covered by this warranty occurs during this warranty period, Nintendo will repair or replace the defective hardware product or component, free of charge.\* The original purchaser is entitled to this warranty only if the date<br>of purchase is registered at point of sale or the consumer can demon 12 months.

#### **GAME & ACCESSORY WARRANTY**

Nintendo warrants to the original purchaser that the product (games and accessories) shall be free from defects in material and workmanship for a period of three (3) months from the date of purchase. If a defect covered by this warranty occurs during this three (3) month warranty period, Nintendo will repair or replace the defective product, free of charge.\*

#### **SERVICE AFTER EXPIRATION OF WARRANTY**

Please try our website at support piptendo com or call the Consumer Assistance Hotline at 1-800-255-3700 for troubleshooting information and repair or replacement options and pricing.\*

**\***In some instances, it may be necessary for you to ship the complete product, FREIGHT PREPAID AND INSURED FOR LOSS OR DAMAGE, to Nintendo. Please do not send any products to Nintendo without contacting us first.

#### **WARRANTY LIMITATIONS**

THIS WARRANTY SHALL NOT APPLY IF THIS PRODUCT: (a) IS USED WITH PRODUCTS NOT SOLD OR LICENSED BY NINTENDO (INCLUDING, BUT NOT LIMITED TO, NON-LICENSED GAME ENHANCEMENT AND COPIER DEVICES, ADAPTERS, SOFTWARE, AND POWER SUPPLIES); (b) IS USED FOR COMMERCIAL PURPOSES (INCLUDING RENTAL); (c) IS MODIFIED OR TAMPERED WITH; (d) IS DAMAGED BY NEGLIGENCE, ACCIDENT, UNREASONABLE USE, OR BY OTHER CAUSES UNRELATED TO DEFECTIVE MATERIALS OR WORKMANSHIP; OR (e) HAS HAD THE SERIAL NUMBER ALTERED, DEFACED OR REMOVED.

ANY APPLICABLE IMPLIED WARRANTIES, INCLUDING **WARRANTIES OF MERCHANTABILITY** AND FITNESS FOR A PARTICULAR PURPOSE, ARE HEREBY LIMITED IN DURATION TO THE WARRANTY PERIODS DESCRIBED ABOVE (12 MONTHS OR 3 MONTHS, AS APPLICABLE). IN NO EVENT SHALL NINTENDO BE LIABLE FOR CONSEQUENTIAL OR INCIDENTAL DAMAGES RESULTING FROM THE BREACH OF ANY IMPLIED OR EXPRESS WARRANTIES. SOME STATES DO NOT ALLOW LIMITATIONS ON HOW LONG AN IMPLIED WARRANTY LASTS OR EXCLUSION OF CONSEQUENTIAL OR INCIDENTAL DAMAGES, SO THE ABOVE LIMITATIONS MAY NOT APPLY TO YOU.

This warranty gives you specific legal rights. You may also have other rights which vary from state to state or province to province.

Nintendo's address is: Nintendo of America Inc., P.O. Box 957, Redmond, WA 98073-0957 U.S.A.

This warranty is only valid in the United States and Canada.

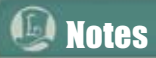

# A Ticket for the Molentary Express

This strange ticket seems to have no destination written upon it, but it is actually there if you know how to read it. Can you solve the puzzle and decipher this ticket's destination? Step up to the challenge and embark on the adventure.

Hint: The answer is easiest to find if you manipulate the ticket in some way.

# Un billet pour le Molentary Express

Aucune destination n'est inscrite sur cet étrange billet. Mais elle est bien là, si vous découvrez comment lire ce billet. Pouvez-vous résoudre cette énigme et déchiffrer la destination de ce billet? Relevez le défi et embarquez dans l'aventure.

> Indice : la réponse est plus facile à trouver si vous manipulez le billet d'une certaine façon.

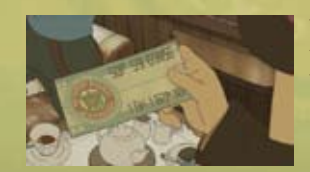

\*You can find the answer to this puzzle within the story of Professor Layton and the Diabolical Box.

\* Vous pouvez trouver la réponse à ce cassetête dans l'histoire du Professor Layton and the Diabolical Box.

NO. M1969 - QPA228 - D93 - EL346112 -- $-18C369FG-HG11292$ 

₹

**GK 1823** 

591 FENER

895-JK-TYUR--SWX66--

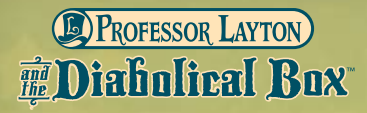

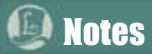

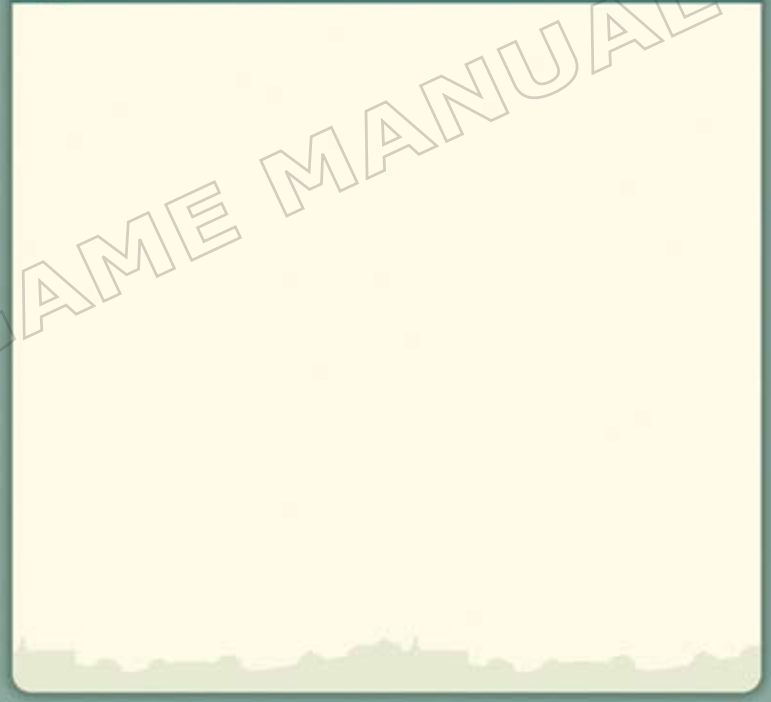

*AVERTISSEMENT : VEUILLEZ LIRE ATTENTIVEMENT LE MANUEL SPÉCIFIQUE DE PRÉCAUTIONS COMPRIS AVEC CE PRODUIT, AVANT D'UTILISER VOTRE APPAREIL NINTENDO®, UNE CARTE DE JEU OU UN ACCESSOIRE. IL CONTIENT DES RENSEIGNEMENTS IMPORTANTS CONCERNANT LA SANTÉ ET LA SÉCURITÉ.*

#### *RENSEIGNEMENTS IMPORTANTS SUR LA SÉCURITÉ — VEUILLEZ LIRE ATTENTIVEMENT LES AVERTISSEMENTS SUIVANTS AVANT QUE VOUS OU VOTRE ENFANT NE JOUIEZ À DES JEUX VIDÉO.*

### **AVERTISSEMENT - Danger d'attaque**

- • Même si elles n'ont jamais connu de tels problèmes auparavant, certaines personnes (environs 1 sur 4 000) peuvent, pendant qu'elles regardent la télévision ou s'amusent avec des jeux vidéo, être victimes d'une attaque ou d'un évanouissement déclenché par des lumières ou motifs clignotants.
- • Si vous avez été victime d'une telle attaque, d'une perte de conscience ou de symptômes reliés à l'épilepsie, consultez votre médecin avant de jouer avec des jeux vidéo.
- • Les parents doivent surveiller leurs enfants pendant que ces derniers jouent avec des jeux vidéo. Arrêtez de jouer et consultez un médecin, si vous ou votre enfant présentez les symptômes suivants :
	-
	- **convulsions tics oculaires ou musculaires perte de conscience mouvements involontaires désorientation** 
		-
- • Pour diminuer les possibilités d'une attaque pendant le jeu :
	- 1. Tenez-vous aussi loin que possible de l'écran.
	- 2. Jouez sur l'écran de télévision le plus petit disponible.
	- 3. Ne jouez pas si vous êtes fatigué ou avez besoin de sommeil.
	- 4. Jouez dans une pièce bien éclairée.
	- 5. Interrompez chaque heure de jeu par une pause de 10 à 15 minutes.

### **AVERTISSEMENT - Interférence avec les fréquences radio**

Le Nintendo DS peut émettre des ondes radio pouvant affecter le fonctionnement d'appareils électroniques rapprochés, incluant les stimulateurs cardiaques.

- • Ne pas jouer avec le Nintendo DS à moins de 9 pouces (22,9 cm) d'un stimulateur cardiaque, quand vous utilisez sa caractéristique de jeu sans fil.
- • Si vous portez un stimulateur cardiaque ou tout autre mécanisme médical implanté, ne pas utiliser la caractéristique de jeu sans fil du Nintendo DS, avant d'avoir d'abord consulté votre médecin ou le manufacturier du mécanisme implanté.
- • Observez tous les règlements concernant l'utilisation des mécanismes sans fil dans des endroits tels que les hôpitaux, les aéroports et à bord des avions. Leur fonctionnement dans ces endroits peut interférer avec l'équipement ou en causer le mauvais fonctionnement, ayant pour résultat des blessures corporelles ou des dommages matériels.

# **AVERTISSEMENT - Blessures dues aux mouvements répétitifs et tension oculaire**

Après quelques heures, les jeux vidéo peuvent irriter les muscles, les poignets, la peau ou les yeux. Veuillez suivre les instructions suivantes afin d'éviter des problèmes tels que la tendinite, le syndrome du tunnel carpien, l'irritation de la peau ou la tension oculaire :

- • Évitez les périodes trop longues de jeu. Il est recommandé aux parents de s'assurer que leurs enfants jouent pendant des périodes adéquates.
- • Même si vous ne croyez pas en avoir besoin, faites une pause de 10 à 15 minutes à chaque heure de jeu.
- • Quand vous utilisez le stylet, ne le serrez pas trop fort et n'appuyez pas excessivement sur l'écran, ce qui peut causer fatigue et inconfort.
- • Si vous éprouvez fatigue ou douleur au niveau des mains, des poignets, des bras ou des yeux, cessez de jouer et reposez-vous pendant quelques heures avant de jouer de nouveau.
- • Si la douleur persiste lorsque vous reprenez le jeu, arrêtez de jouer et consultez votre médecin.

### **AVERTISSEMENT - Écoulement de l'acide de la pile**

Le Nintendo DS contient une pile au lithium-ion. L'écoulement d'ingrédients contenus dans la pile ou les éléments combustibles des ingrédients peuvent causer des blessures personnelles et endommager votre Nintendo DS. Dans le cas d'un écoulement de la pile, éviter tout contact avec la peau. Dans un cas de contact, lavez l'aire contaminée avec de l'eau savonneuse. Dans le cas de contact avec les yeux, rincez abondamment à l'eau claire et voyez un médecin. Pour éviter l'écoulement de la pile :

- • N'exposez pas la pile à des vibrations ou à des chocs excessifs; tenez-la au sec.
- • Ne tentez pas de démonter, de réparer, ni de déformer la pile.
- • Ne disposez jamais d'une pile dans les flammes.
- • Ne touchez pas aux points de contact de la pile, ne causez pas de court-circuit en y touchant avec un objet métallique.
- • Ne retirez pas, ni n'endommagez, l'étiquette de la pile.

### **Renseignements légaux importants**

REV–E

Ce jeu de Nintendo n'est pas conçu pour une utilisation avec des appareils non autorisés. L'utilisation de tels appareils annulera votre garantie de produit Nintendo. La copie de jeux vidéo pour tous les appareils de Nintendo est un acte illégal et strictement interdit par les lois nationales et internationales sur la propriété intellectuelle. Les copies de secours ou d'archives ne sont pas autorisées et ne sont pas nécessaires à la protection de votre jeu. Les contrevenants seront poursuivis en justice.

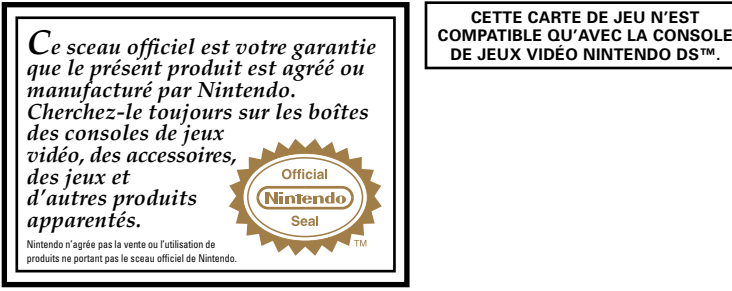

**CETTE CARTE DE JEU N'EST** 

# **E.** Table des matières

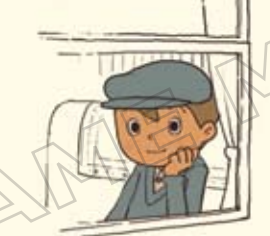

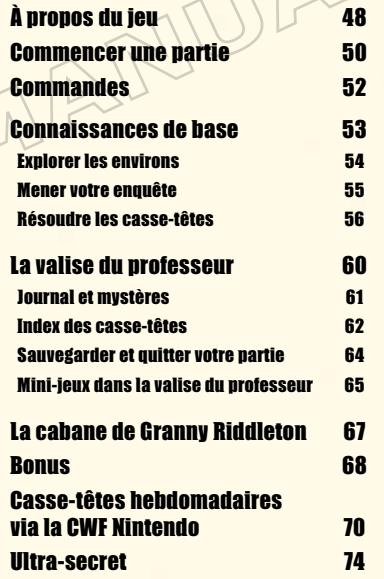

#### *BESOIN D'AIDE POUR JOUER?*

Des conseils enregistrés sont disponibles sur la Power Line de Nintendo au 425 885-7529. Ce pourrait être un appel interurbain, alors veuillez demander la permission à la personne responsable du compte de téléphone.

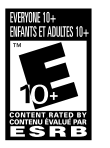

Si l'information que vous recherchez n'est pas offerte sur la Power Line, vous pouvez utiliser votre moteur de recherche préféré sur Internet pour trouver des conseils du jeu auquel vous jouez. Quelques mots utiles à inclure dans votre recherche, ainsi que le nom du jeu, sont : « FAQ », « Foire aux questions », « codes » et « conseils ».

### Nintendo

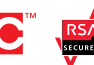

© 2009 LEVEL-5 Inc. ™, ® and the Nintendo DS logo are trademarks of Nintendo. © 2009 Nintendo. Ce produit utilise la LC Font de Sharp Corporation, sauf certains caractères. LCFONT, LC Font et le logo LC sont des marques de commerce de Sharp Corporation. Ce produit inclut un logiciel de cryptage RSA BSAFE de RSA Security Inc. RSA et BSAFE sont des marques de commerce déposées de RSA Security Inc. aux États-Unis et/ou dans d'autres pays. © 2005 RSA Security Inc. Tous droits réservés. Ubiquitous TCP/IP+SSL © 2001-2005 Ubiquitous Corp.

 $Dec$  ma

# À propos du jeu

Dans le jeu Professor Layton and the Diabolical Box, vous personnifierez le Professeur Layton et son jeune assistant, Luke. Votre objectif est de résoudre les casse-têtes qui vous sont donnés lors de votre aventure et d'élucider le mystère de la boîte élyséenne.

### Personnag principaux

#### Professeur Layton

Un célèbre archéologue avec un flair étonnant pour les casse-têtes. Le professeur n'est jamais vu sans sa marque de commerce qui est son chapeau de soie. Selon lui, tout gentleman se respectant se doit d'avoir

À mesure que le professeur et Luc progressent dans leur aventure, ils feront face à plusieurs casse-têtes qui testeront votre intelligence. Une fois résolus, ces casse-têtes vous permettront de vous rapprocher de la clé du mystère. Progressez dans l'histoire en résolvant les énigmes une à une, à votre rythme.

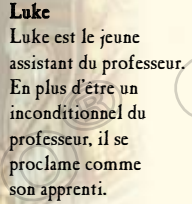

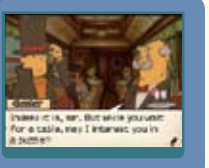

#### Maître dans l'art des casse-têtes

Né le 25 février 1926. Le professeur Tago effectue des recherches dans le domaine de la psychologie. Il a écrit de nombreux livres de casse-têtes à succès dans ses temps libres. Même aujourd'hui, il poursuit activement ses recherches dans une grande variété de domaines. Il continue de paraître dans les médias, grâce à ses conférences publiques, ainsi qu'à ses apparitions à la télévision et la radio.

Professeur émérite de l'université Chiba Akira Tago

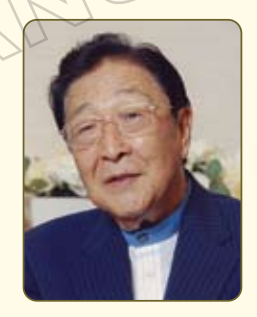

cet article essentiel. En plus d'être l'auteur de la très populaire série de livres, « Head Gymnastics », le professeur Tago aide à la sélection et la création de casse-têtes pour la série de jeux Professor Layton. Pour ce nouveau jeu de la série Layton, le professeur s'est efforcé de rechercher de meilleurs casse-têtes, plus complexes, qui s'intégreraient mieux dans l'histoire. Préparez-vous à vous faire travailler le cerveau!

> *\* Les casse-têtes inclus dans ce jeu ont été créés sous la supervision et la direction du professeur Tago et de l'institut de recherche Tago-Akira.*

# Commencer une partie

- Assurez-vous que la console Nintendo DS est éteinte, puis enfoncez la carte de jeu *Professor Layton and the Diabolical Box* dans la fente de jeu du Nintendo DS jusqu'à ce que vous entendiez un « clic ».
- Allumez la console et l'écran d'avertissement sur la santé et la sécurité à droite s'affichera. Une fois que vous avez lu le texte, touchez l'écran tactile à l'aide du stylet pour passer à l'écran du menu principal DS.
- **3** Pour démarrer le jeu, appuyez sur a ou touchez le panneau *Professor Layton and the Diabolical Box* dans le menu principal DS. L'écran titre s'affichera.

*Si votre console DS est réglée sur « mode automatique », vous n'avez pas à suivre la deuxième étape. Pour plus de détails, veuillez vous référer au mode d'emploi de votre console DS.*

Dans ce manuel d'instruction, l'écran supérieur est encadré en brun, tandis que l'écran inférieur (l'écran tactile) est encadré en bleu . 

MARKING - NERLTH SHID CREETY **ISTORE PLAYING, READ THE HEALTY** was contained from Containing laugh the Trumberger of continue.

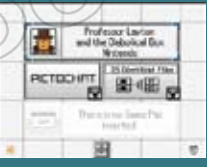

### Écran titre

À partir de l'écran titre, trois options s'offrent à vous : New Game [Nouvelle partie], Continue [Continuer] et Bonuses [Bonus].

*La première fois que vous démarrez le jeu, seule l'option Nouvelle partie sera disponible.* 

*Pour plus de détails sur les Bonus, voir la page 68.* 

### Commencer une nouvelle partie

Lorsque vous touchez Nouvelle partie sur l'écran titre, on vous demande d'entrer votre nom sur l'écran tactile *(*voir l'illustration ci-contre*)*, puis d'appuyez sur OK!

*Une fois que le nom du fichier est confirmé, vous ne pouvez plus le modifier.* 

### Poursuivre une partie

À partir de l'écran titre, appuyez sur Continuer pour poursuivre avec l'écran de sélection de fichiers *(*voir l'illustration ci-contre*)*. Touchez un fichier pour reprendre une partie.

Pour plus de détails sur comment sauvegarder et quitter une partie, voir la page 64.

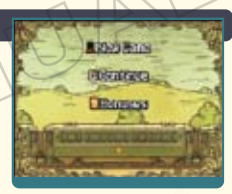

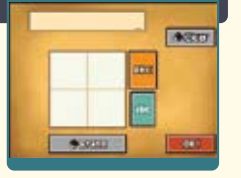

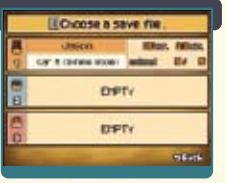

20 for the commences of commences of commences of commences of commences of commences of commences of commences

# **Commandes**

Alors que la plupart des commandes du jeu s'exécutent avec un stylet sur l'écran tactile, certaines parties, comme l'index des casse-têtes et les écrans de dialogue, peuvent être contrôlées par les boutons de votre DS.

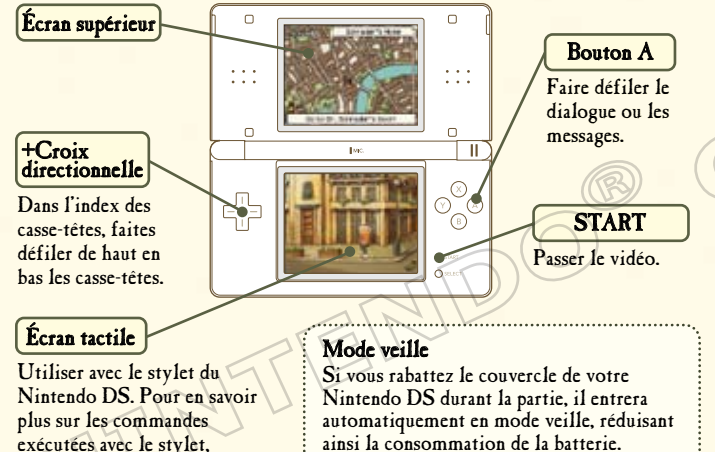

ainsi la consommation de la batterie. Rouvrez le couvercle du DS pour mettre fin au mode veille et pour continuer la partie.

# Connaissances de base

### Explorez les environs page 54

Pour trouver les casse-têtes autour de vous et pour progresser dans l'histoire, explorez les environs et touchez tout ce que vous trouvez intéressant. Pour commencer, essayez de marcher dans votre environnement immédiat.

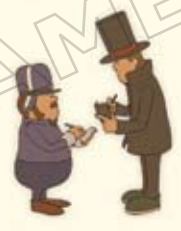

### Menez votre enquête page 55

Que vous soyez dans le train ou en train de courir autour de la ville, chaque endroit que vous visitez regorge de casse-têtes. Pour les trouver, touchez les lieux qui vous entourent, scrutez les objets et discutez avec les gens.

### Résolvez les casse-têtes page 56

Vous trouverez des casse-têtes dans tous les recoins et par le biais de presque tous les personnages que vous rencontrerez à mesure que vous progresserez dans le jeu. Résolvez ces casse-têtes pour progresser dans le jeu et pour acheter des objets.

52 53

consultez les pages 54 à 59.

# Connaissances de base

### Explorez les environs Utilisez l'icône du soulier pour vous déplacer.

Touchez l'icône du soulier sur le coin inférieur droit de l'écran pour afficher les flèches qui vous permettent de vous déplacer. Ensuite, touchez une flèche pour vous déplacer dans cette direction.

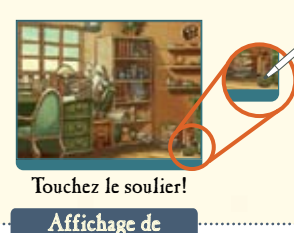

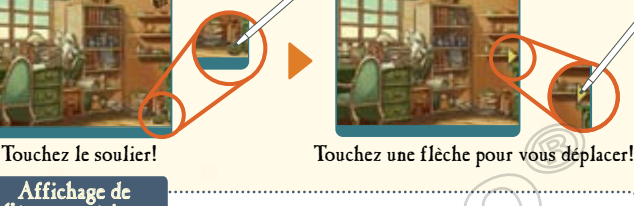

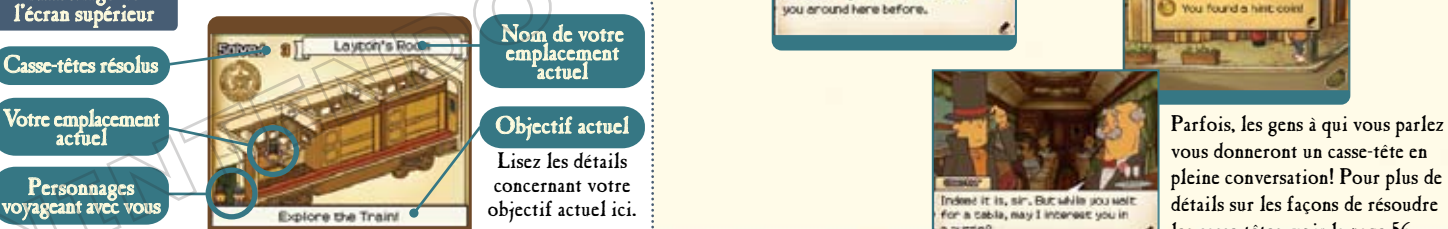

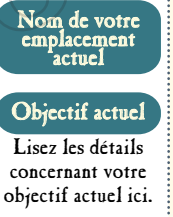

### Menez votre enquête Touchez à des objets intéressants pour les scruter de plus près.

L'exploration de votre environnement et des personnages du jeu est essentielle pour vous aider à élucider le mystère qui vous est présenté. Il ne suffit pas de parler aux personnages, mais également de scruter tous les objets en les touchant.

### Pour recueillir de l'information. n'hésitez pas à parler à tout le monde. Les objets sont cachés un peu partout.

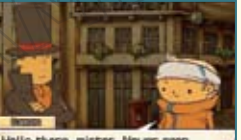

jou anound here before

Dans l'image ci-bas, une pièce cachée est découverte. Pour plus de détails sur les pièces cachées, voir la page 58.

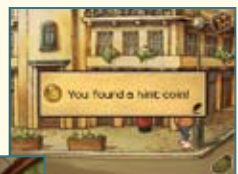

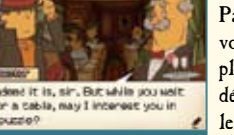

vous donneront un casse-tête en pleine conversation! Pour plus de détails sur les façons de résoudre les casse-têtes, voir la page 56.

# Connaissances de base

Résolvez les casse-têtes Mettez votre matière grise à l'épreuve avec les casse-têtes.

Essayez de trouver et de résoudre tous les casse-têtes cachés dans ce jeu.

### Trouvez un casse-tête!

Lorsque vous découvrez l'existence d'un casse-tête, un écran d'introduction comme celui ci-dessous s'affiche. Touchez l'écran tactile pour essayer de résoudre l'énigme.

# $0112218$ **No.003** The Ridet Ker **Norats**

Une astuce de Chester, pour vous aider!

#### Qu'est-ce qu'un picarat?

Les picarats sont, cher lecteur, chère lectrice, des unités qui indiquent le niveau de difficulté d'un casse-tête. J'ai entendu dire que de merveilleuses choses peuvent se produire quand vous ramassez assez de picarats.

### Lisez l'explication du casse-tête.

L'écran supérieur affiche l'explication du casse-tête. Lorsque vous devez résoudre une nouvelle sorte de cassetête, un petit tutoriel peut s'afficher sur l'écran tactile. Touchez l'écran tactile pour passer au casse-tête.

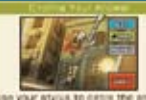

### Entrez votre réponse sur l'écran tactile.

Utilisez votre stylet pour inscrire votre réponse, puis touchez l'icône Submit [Soumettre].

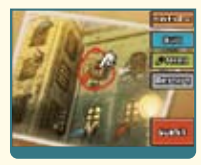

### Il existe plusieurs sortes de casse-têtes à résoudre!

La sorte de casse-tête détermine comment vous devez y répondre. Lisez d'abord l'explication du casse-tête sur l'écran tactile avant d'y répondre.

# Connaissances de base

### À chaque fois que vous résolvez une énigme, vous gagnez des picarats.

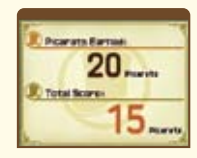

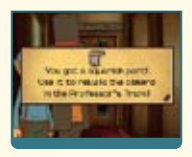

Les picarats ne sont pas la seule récompense que vous recevez. Après avoir résolu un casse-tête, vous recevrez souvent un objet ou un indice pour vous aider dans votre enquête. De plus, tous les casse-têtes que vous complétez avec succès sont envoyés à votre Index des casse-têtes *(*voir la page 62*)*, vous permettant ainsi d'y rejouer en tout temps.

### Une astuce de Chelmey, pour vous aider!

### Qu'est-ce qu'une pièce cachée?

Non, mais vous n'avez jamais entendu parler d'une pièce cachée? Bon écoutez, si un casse-tête vous laisse perplexe, vous pouvez toujours utiliser une pièce cachée pour acheter un indice. Chaque indice vous coûtera une pièce. Notez que la plupart des casse-têtes renferment trois indices que vous pouvez acheter.

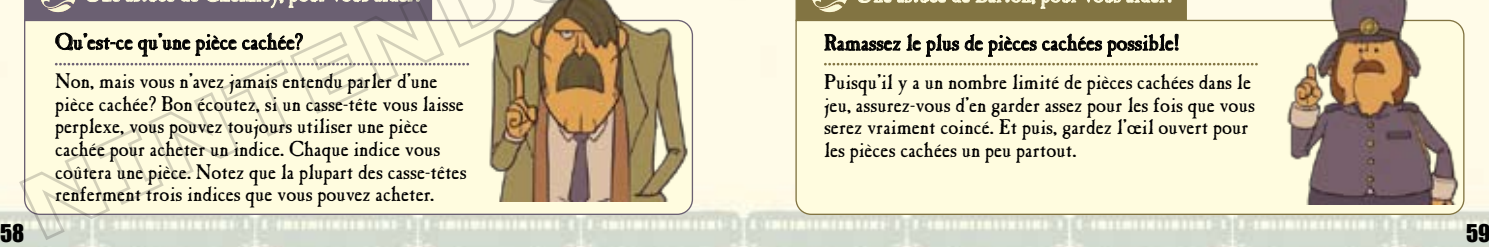

### Si vous soumettez une réponse incorrecte pour un casse-tête, ne vous découragez pas. Essayez à nouveau!

Chaque fois que vous donnez une réponse incorrecte pour un casse-tête, le nombre de picarats que vous pouvez gagner pour une réponse correcte diminue. Si votre réponse est incorrecte, vous pouvez décider de réessayer le casse-tête, voir un nouvel indice ou y revenir plus tard. Cependant, n'abandonnez pas les casse-têtes les plus complexes trop rapidement. Il y a certains casse-têtes que vous devez résoudre pour être en mesure de progresser dans le jeu.

### Une astuce de Barton, pour vous aider!

### Ramassez le plus de pièces cachées possible!

Puisqu'il y a un nombre limité de pièces cachées dans le jeu, assurez-vous d'en garder assez pour les fois que vous serez vraiment coincé. Et puis, gardez l'œil ouvert pour les pièces cachées un peu partout.

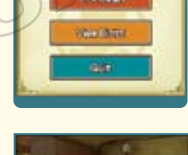

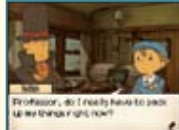

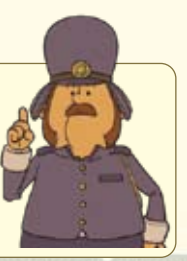

La valise du professeur contient une panoplie d'articles et de ressources utiles qui vous aideront dans votre enquête.

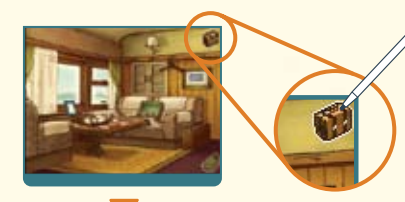

Touchez l'icône de la valise! Ouvrez la valise en touchant l'icône de la valise, dans le coin supérieur droit de l'écran tactile. 

**Page WANTERFIELD Bronze MARKETIN Lautor's Booe Magazine** 

### Écran supérieur

Utilisez cet écran pour voir le nombre de casse-têtes que vous avez résolus et découverts, votre emplacement actuel, les pièces cachées recueillies, le nombre de picarats gagnés et le temps joué.

### Écran tactile

 Journal – voir la page 61 Mystères – voir la page 61 Index des casse-têtes – voir la page 62 Sauvegarder – voir la page 64 Autres caractéristiques de la valise – voir les pages 65-66

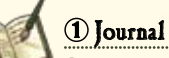

Sélectionnez une entrée de journal pour y lire le compte-rendu des événements donné par Layton. Si vous avez oublié où vous en êtes dans l'histoire, vous pouvez toujours consulter le journal pour vous replonger dans le jeu.

### Mystères

À mesure que vous progresserez dans le jeu, plus de mystères seront dévoilés. Vous pouvez accéder à une brève description de chaque mystère ici.

### **D** Icône Reset [Réinitialiser]

Pour revenir à l'écran titre, touchez sur l'icône Reset affichée dans le coin supérieur gauche de l'écran tactile. Votre jeu ne se sauvegarde pas automatiquement quand vous retournez à l'écran titre. N'oubliez pas de sauvegarder votre partie avant de sélectionner cette option.

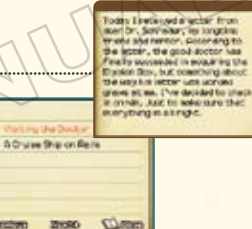

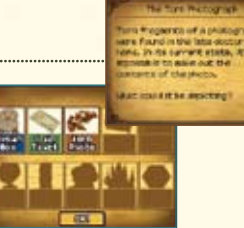

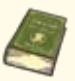

### Index des casse-têtes

Tous les casse-têtes que vous avez trouvés sont enregistrés ici. Vous pouvez aussi rejouer tous les casse-têtes que vous avez déjà résolus.

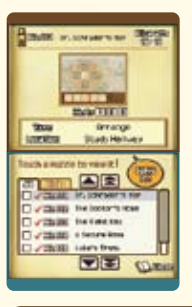

### Écran supérieur

Consultez cet écran pour voir le numéro, le nom, le nombre de picarats, les indices déverrouillés et l'emplacement d'un casse-tête.

### Écran tactile

Consultez cet écran pour voir tous les casse-têtes que vous avez trouvés lors de votre aventure. Vous pouvez rejouer tous les casse-têtes que vous avez déjà résolus en les sélectionnant à partir de cette liste.

### Une astuce de Sammy, pour vous aider!

#### Amusez-vous avec votre index des casse-têtes!

Utilisez cet index des casse-têtes pour montrer à vos meilleurs amis les casse-têtes que vous avez déjà résolus. En prime, vous pouvez aussi garder une liste de vos casse-têtes préférés dans l'onglet Picks. Génial, hein?

*Résoudre un casse-tête permet d'en déverrouiller tous les indices.*

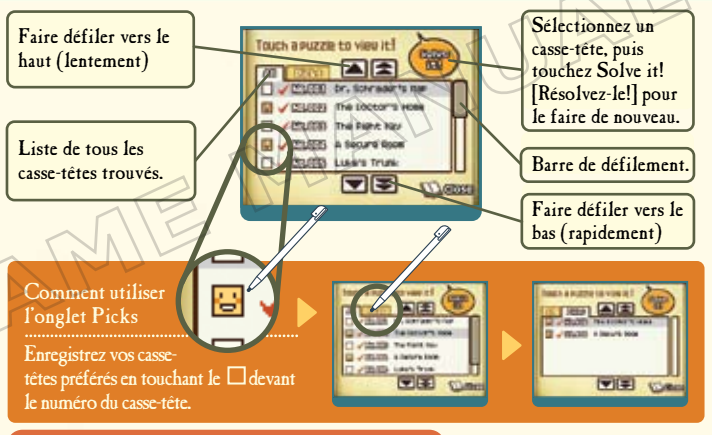

### Une astuce de Babette, pour vous aider!

### Quels casse-têtes avez-vous résolus?

Dans votre index des casse-têtes, les casse-têtes que vous avez échoués ne sont pas marqués d'un  $\checkmark$ . Pour remédier à ce problème, vous pouvez vérifier l'emplacement de ces casse-têtes sur l'écran supérieur de l'index des casse-têtes et y retourner pour les réessayer. Une fois résolus, les casse-têtes peuvent être rejoués en tout temps à partir de votre index des casse-têtes.

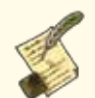

### Sauvegarder et quitter votre partie

Assurez-vous de sauvegarder votre progrès avant de quitter la partie.

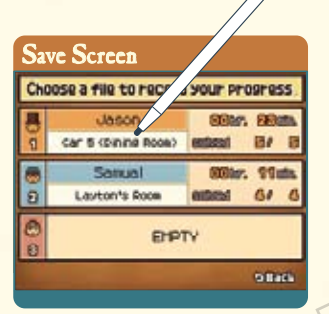

Sélectionnez un fichier pour le sauvegarder. Vous pouvez sauvegarder votre partie chaque fois que vous avez accès à la valise du professeur. Suivez cette aventure à votre propre

rythme.

Touchez l'un des trois fichiers pour sauvegarder votre progression dans le jeu. Notez que toutes les données du fichier seront écrasées si vous sélectionnez un fichier spécifique. Une fois la sauvegarde terminée, vous retournerez à la valise du professeur.

*N'éteignez pas la console DS lors de la sauvegarde.*

### Mini-jeux dans la valise du professeur

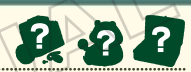

Utilisez les articles que vous avez acquis en résolvant des casse-têtes pour jouer à ces trois mini-jeux bien spéciaux.

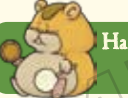

Hamster Mettez votre hamster en forme en organisant les jouets hamster recueillis.

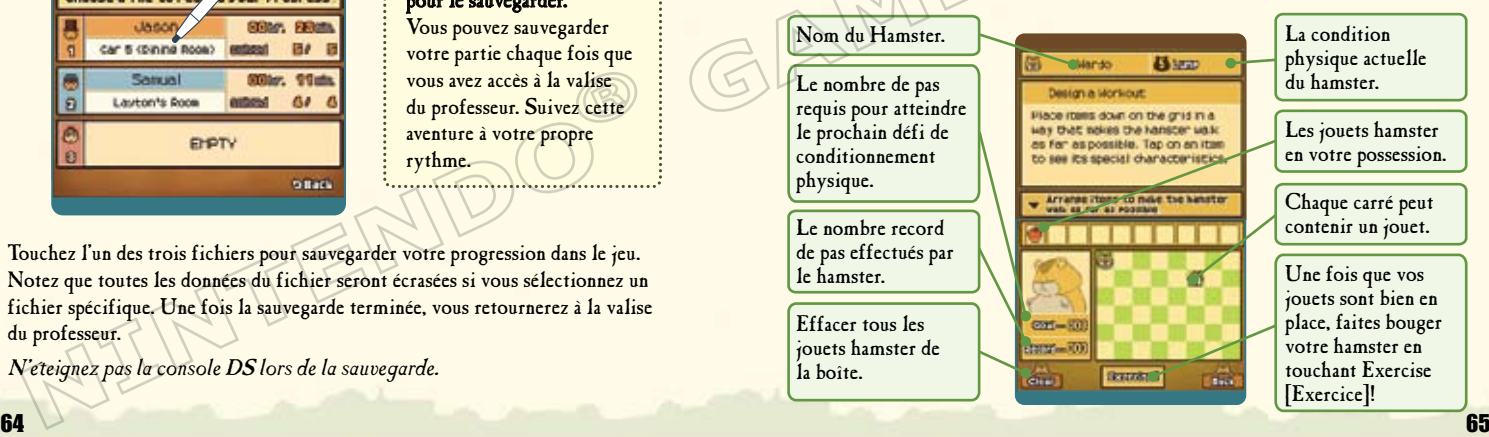

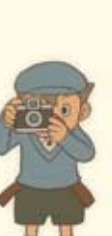

## Appareil photo

Rassemblez toutes les pièces de cet appareil photo brisé et réparez-le. Quels genres de photos va-t-il prendre lorsqu'il fonctionnera?

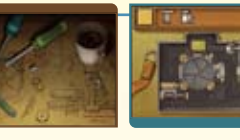

### Assortiment de thé

Faites des expériences avec les ingrédients que vous avez recueillis pour créer des mélanges uniques de thé. Chaque mélange réussi a des bienfaits pour l'humeur ou la santé. Utilisez ces thés pour aider toutes les personnes assoiffées que vous rencontrez.

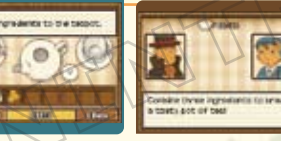

Le chiffre à côté de la **indique**  le nombre de personnes à qui vous avez servi du thé. Voyez si vous pouvez traiter ce qui fait souffrir les 26 personnes!

# **La cabane de Granny Riddleton**

Avec toutes les recherches et les enquêtes que vous faites, il est facile de négliger un détail tel qu'un casse-tête caché ou d'oublier de revenir à un casse-tête difficile.

À mesure que l'histoire progresse, vous pourrez perdre l'accès à ces casse-têtes dans certains endroits. Mais ne vous inquiétez pas, vous pouvez toujours visiter la cabane de Granny Riddleton. Cette petite cabane sauvegarde automatiquement tous les casse-têtes que vous avez manqués ou les casse-têtes que vous ne pouvez accéder.

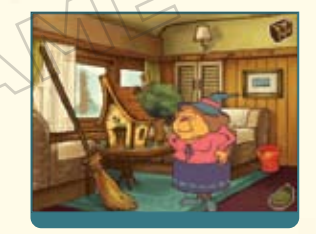

Si vous êtes à la recherche de casse-têtes perdus, cherchez la cabane. Elle peut soit apparaître sur le train ou à l'extérieur. Vous ne serez donc jamais trop loin!

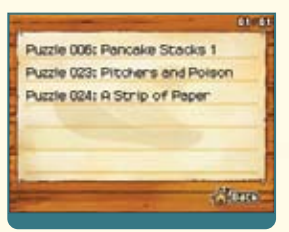

Touchez la cabane pour afficher une liste des casse-têtes.

66 67 Sachez que tous les casse-têtes ne se retrouvent pas dans la cabane de Granny Riddleton. Certains casse-têtes restent cachés, en attendant que vous les découvriez.

# **Ronus**

Dans ce jeu, la zone des bonus vous donne accès à une panoplie de bonus, à de nouveaux casse-têtes téléchargeables ainsi qu'à des récompenses amusantes pour souligner vos réalisations au cours de la partie.

### Accès aux bonus

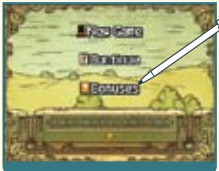

# Touch the Girl vous **CAR TO POW Research in Book Ba**

### Touchez l'option Bonuses [Bonus] sur l'écran titre.

*(*L'option Bonuses ne s'affichera pas tant qu'un fichier de sauvegarde n'aura été créé.*)*

### Touchez votre fichier pour l'ouvrir!

Une fois que vous avez touché l'option Bonuses, un écran s'affiche avec tous vos fichiers sauvegardés. Touchez un fichier pour télécharger ses données et pour accéder à la zone de bonus.

*La quantité de contenu disponible dans la zone de bonus varie selon les fichiers et augmente à mesure que vous progressez dans le jeu.*

### Particularité des bonus

### Casse-têtes téléchargeables hebdomadairement

Connectez-vous à la Connexion Wi-Fi Nintendo® *(*CWF Nintendo*)* et téléchargez de nouveaux casse-têtes qui ne sont pas disponibles dans le jeu. De nouveaux casse-têtes seront disponibles chaque semaine pour une période de temps limitée. À la fin de cette période, tous les casse-têtes seront disponibles en un téléchargement.

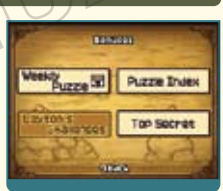

*Une connexion à Internet haute vitesse est nécessaire pour jouer en ligne. Pour plus de détails, visitez Nintendo.com.* 

### Index des casse-têtes

Rejouez tous les casse-têtes que vous avez déverrouillés. *\*Cet index des casse-têtes est le même que celui qui se trouve dans la valise du professeur.* 

### Les défis de Layton

Accédez aux défis de Layton en remplissant certaines conditions du jeu. Quant à la nature exacte des défis, et bien, vous allez devoir la découvrir par vous-même!

### Top secret [Ultra-secret]

Plusieurs bonns ultra-secrets vous attendent à l'intérieur de cette zone. Toutefois, vous ne pourrez y accéder qu'une fois que vous aurez complété le jeu. Attendez-vous à de fantastiques surprises ayant rapport avec les autres jeux de la série Professor Layton!

À chaque fois que la section des bonus sera mise à jour, votre partie se sauvegardera automatiquement. *Assurez-vous de revenir à l'écran titre avant d'éteindre votre DS,*

## **Casse-têtes hebdomadaires via la cwf nintendo**

Pour une période de temps limitée, mettez votre matière grise à l'épreuve avec un nouveau casse-tête par semaine, disponible en téléchargement par le biais de la CWF Nintendo.

### Comment puis-je télécharger de nouveaux casse-têtes?

Tout d'abord, vous devrez configurer votre Connexion Wi-Fi Nintendo.

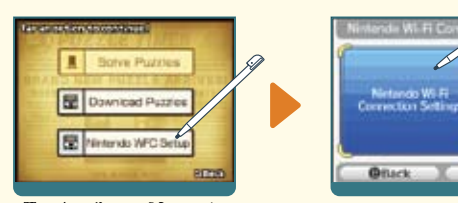

Touchez l'icône Nintendo WFC Setup [Installation CWF Nintendo]!

Désignez les paramètres sur l'écran de la Nintendo Wi-Fi Connection Setup [Installation de la Connexion Wi-Fi Nintendo].

 $\overline{\mathbf{a}}$  ox

## À propos des paramètres de la Connexion Wi-Fi Nintendo

Si vous avez des questions sur la Connexion Wi-Fi Nintendo ou avez besoin d'information supplémentaire concernant l'aide technique pour vous connecter, veuillez consulter le mode d'emploi de la CWF Nintendo que vous trouverez à l'adresse www.nintendo.com/consumer/manuals.

*Si vous éprouvez des difficultés avec la CWF Nintendo, veuillez vous référer à la section intitulée « Dépannage » du mode d'emploi de la Connexion Wi-Fi Nintendo.*

Sélectionnez Download Puzzles [Télécharger des casse-têtes]

Une fois que vous avez confirmé les paramètres de la CWF Nintendo, touchez Download Puzzles.

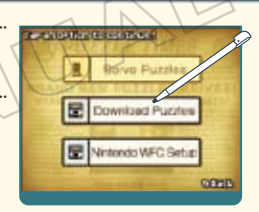

### À la question « Download new puzzles? » [Téléchargez des nouveaux casse-têtes], touchez OK!

Pendant le téléchargement du casse-tête, n'éteignez pas votre console et ne touchez à aucun bouton sur le DS.

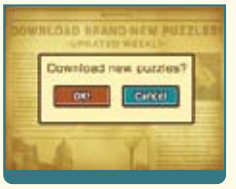

Si votre téléchargement échoue, vérifiez les paramètres de votre CWF Nintendo ainsi que votre connexion Internet. Pour plus de détails sur les raisons pour lesquelles le téléchargement a échoué, lisez le message d'erreur.

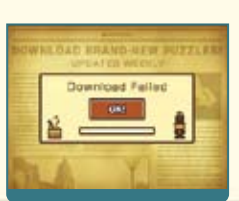

70 your Presidential Presidential Presidential Presidential Presidential Presidential Presidential Presidential Presidential Presidential Presidential Presidential Presidential Presidential Presidential Presidential Presid

# Casse-têtes hebdomadaires via la cwf nintendo

#### Une fois que le message « Finished! » [Terminé] s'affiche, votre partie se sauvegarde automatiquement.

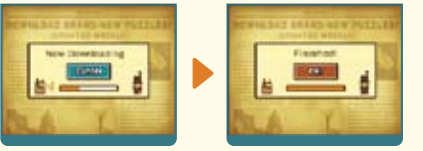

N'éteignez pas votre console et ne touchez à aucun bouton sur le DS avant que le téléchargement du casse-tête soit terminé et que vous ayez appuyé sur OK!.

Une fois que vous avez fini de télécharger le*(*s*)* casse-tête*(*s*)*, sélectionnez Solve Puzzles [Résoudre les casse-têtes].

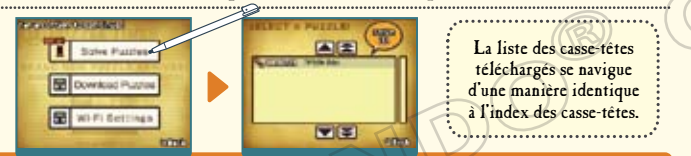

Lorsqu'ils sont offerts, des indices pour les casse-têtes téléchargés sont fournis une semaine après leur date de parution.

*La première fois que vous téléchargez des casse-têtes par le biais de la CWF Nintendo, votre DS télécharge tous les casse-têtes et les indices disponibles.*  Les casse-têtes en téléchargement sont disponibles pour une période de temps limitée après la parution de ce jeu. Après cette période, tous les casse-têtes seront disponibles en un téléchargement.

- **•** Pour jouer à des jeux Nintendo DS sur Internet, vous devez tout d'abord configurer la Connexion Wi-Fi Nintendo *(*CWF Nintendo*)* sur votre console Nintendo DS. Pour plus de détails sur la façon de configurer votre console Nintendo DS, consultez le mode d'emploi de la CWF Nintendo que vous trouverez à l'adresse www.nintendo.com/consumer/manuals/fr\_na/.
- **•** Pour terminer la configuration de la CWF Nintendo, vous aurez besoin d'un accès sans fil à Internet *(*tel qu'un routeur sans fil*)* ainsi que d'une connexion Internet haute vitesse.
- **•** Jouer en ligne via la Connexion Wi-Fi Nintendo consomme plus d'énergie que les autres modes de jeu. Nous vous conseillons donc d'utiliser le bloc d'alimentation pour éviter de vider la batterie pendant votre partie.
- **•** Vous pouvez également jouer aux jeux compatibles avec la Connexion Wi-Fi Nintendo grâce à des points d'accès sans fil publics sans aucune configuration supplémentaire.
- **•** Consultez le contrat d'utilisation *(*page 76*)* qui définit les règles d'utilisation de la Connexion Wi-Fi Nintendo. Vous pouvez aussi le consulter au www.nintendo.com/games/wifi/ds.

Pour plus de détails sur la Connexion Wi-Fi Nintendo, la configuration de la console Nintendo DS ou pour consulter une liste complète des points d'accès sans fil publics, visitez support.nintendo.com *(*É.-U., Canada et Amérique latine seulement*)* ou composez le 1 800 895-1672 *(*É.-U. et Canada seulement*)*.

# Ultra-secret

Utilisez le mot de passe que vous trouverez ici pour accéder au contenu du bonus verrouillé disponible dans la version précédente du jeu de Professor Layton and the Curious Village.

*Assurez-vous d'utiliser la même console DS pour accéder à chacun des titres.* 

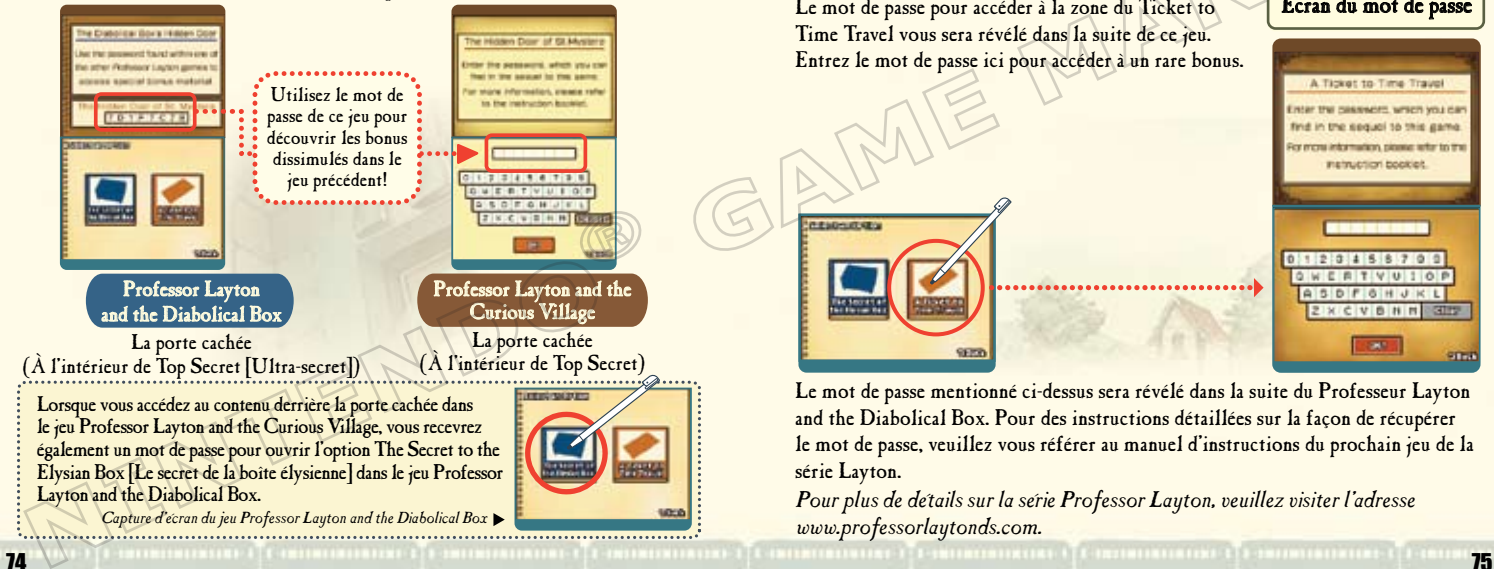

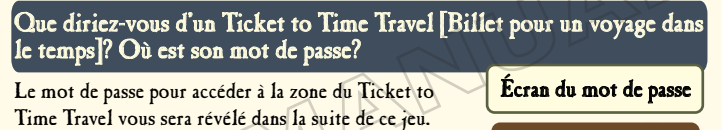

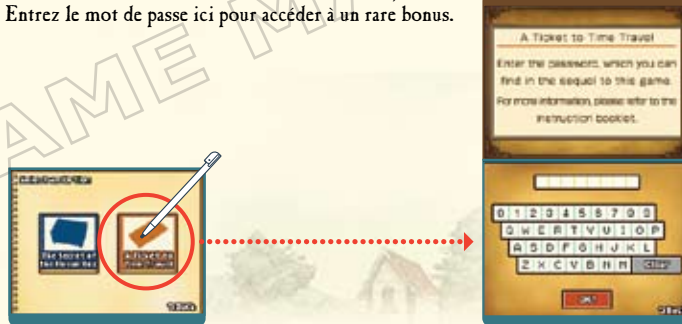

Le mot de passe mentionné ci-dessus sera révélé dans la suite du Professeur Layton and the Diabolical Box. Pour des instructions détaillées sur la façon de récupérer le mot de passe, veuillez vous référer au manuel d'instructions du prochain jeu de la série Layton.

*Pour plus de détails sur la série Professor Layton, veuillez visiter l'adresse www.professorlaytonds.com.*

**PENDINGTON** 

# **Termes d'entente d'utilisation**

Le Nintendo DS («DS») est doté de la faculté d'offrir des parties de jeu sans fil en utilisant le service de fonction Connexion Wi-Fi Nintendo (le «Service») qui est un service fourni par Nintendo of America Inc., ainsi que ses filiales, partenaires, représentants, concédants et titulaires de licence (collectivement, «Nintendo» et auquel il est parfois fait référence sous les formes «nous» ou «notre» dans le présent texte). Nintendo vous fournit ce Service sujet aux termes établis dans ce contrat («Contrat»).

VEUILLEZ LIRE CE CONTRAT ATTENTIVEMENT AVANT D'UTILISER CE SERVICE ET/OU LE DS. EN UTILISANT CE SERVICE ET/OU LE DS, VOUS ACCEPTEZ DE VOUS SOUMETTRE AUX CONDITIONS DE CE CONTRAT.

Les conditions d'utilisation de ce Contrat s'appliqueront à votre personne jusqu'à ce que vous n'utilisiez plus le Service, ou que votre utilisation du Service soit terminée. Si, à tout moment, vous ne consentez plus à vous conformer aux conditions d'utilisation présentes ou futures, votre seul recours sera d'arrêter immédiatement votre utilisation du Service. Nous nous réservons le droit exclusif de changer, modifier, ajouter ou supprimer certaines portions de ce Contrat et d'interrompre le Service à tout moment sans avis supplémentaire. L'utilisation continue de ce Service après tout changement signifie que vous acceptez ces nouvelles conditions d'utilisation. Il est de votre responsabilité de consulter régulièrement ce Contrat. Vous pouvez consulter la version la plus récente de ce Contrat à tout moment en visitant www.NintendoWiFi.com/terms.

#### **CONDUITE DE L'UTILISATEUR**

Nous vous demandons de faire votre possible pour que ce Service reste un environnement sain et convivial. Plus spécifiquement, vous ne pouvez pas utiliser ce Service pour :

- • Fournir en téléchargement, transmettre, ou rendre disponible du matériel illégal, nuisible, harcelant, ou autrement condamnable;
- • nuire aux mineurs de manière quelconque;
- • fausser votre identité ou imiter une personne quelconque, ce qui comprend l'utilisation ou la tentative d'utilisation d'identification ID, du Service ou de l'appareil de quelqu'un d'autre sans l'autorisation de Nintendo;
- • manipuler les détails identifiants afin de masquer l'origine de tout contenu transmis par le biais de ce Service;
- • fournir en téléchargement, afficher, envoyer par courriel, transmettre ou autrement rendre disponible: (a) tout contenu dont vous n'avez pas la permission légale de rendre disponible; (b) tout contenu qui empiète sur un brevet, une marque de commerce, un secret de fabrication, un droit de l'auteur ou tout autre droit de propriété de tout groupe; (c) tout matériel promotionnel ou publicitaire non autorisé ou non demandé (du pourriel par exemple); ou (d) tout autre contenu qui contient des virus de logiciels ou des codes similaires ou des programmes conçus pour interrompre, détruire ou limiter la fonctionnalité de tout logiciel ou matériel informatique ou équipement de télécommunication;
- • utiliser une portion quelconque du Service à des fins illicites;
- • vous livrer à une activité quelconque qui interrompt, affecte la qualité de, intervient dans la performance de, détériore la fonction des Services ou réseaux connectés au Service; ou
- • vous livrer à tout autre acte que nous jugeons être nuisible ou dérangeant pour Nintendo, le Service, un autre utilisateur quelconque, tout autre tiers, tel que présenté dans une version révisée de ce Contrat.

De plus, vous acceptez de ne pas afficher, révéler ou autrement rendre disponible tout renseignement personnel, tel que votre vrai nom, date de naissance, âge, situation géographique, adresse courriel ou autre renseignement personnel identifiable («Renseignement Personnel»), sur le ou par le biais du Service, car tout Renseignement Personnel que vous fournirez peut être visible à d'autres personnes.

# **Termes d'entente d'utilisation** (suite)

#### **CONTRIBUTIONS**

Tout Contenu créé par l'Utilisateur affiché sur le, transmis par le biais du, ou atteint par le biais de liens à partir du Service, qu'il ait été incité par Nintendo ou non (collectivement, les «Contributions»), est la responsabilité exclusive de la personne à l'origine de telles Contributions. Nintendo n'est aucunement contraint de (a) assurer la confidentialité de ces Contributions; (b) classer ou gérer ces Contributions, électroniquement ou de toute autre manière; (c) offrir une compensation monétaire pour toute Contribution, quelle que soit son utilisation; ou (d) répondre à un utilisateur concernant l'utilisation de toute Contribution. Nintendo ne pourra être tenu responsable de l'utilisation ou publication de toute Contribution.

#### **DÉGAGEMENT CONCERNANT LA GARANTIE; LIMITATION DE RESPONSABILITÉ; INDEMNISATION**

LE SERVICE ET LE CONTENU FOURNIS PAR NINTENDO, LE CONTENU FOURNI PAR L'UTILISATEUR, LES DONNÉES ET LES LOGICIELS DISPONIBLES PAR LE BIAIS DE CELUI-CI (COLLECTIVEMENT «LE CONTENU») SONT FOURNIS «EN L'ÉTAT» ET «À DISPOSITION.» L'UTILISATION DU SERVICE, Y COMPRIS TOUT LE CONTENU, DISTRIBUÉ PAR, TÉLÉCHARGÉ OU ACCÉDÉ SUR OU PAR LE BIAIS DE CELUI-CI, EST À VOTRE SEUL RISQUE ET NINTENDO N'ASSUME AUCUNE RESPONSABILITÉ POUR LE CONTENU OU VOTRE UTILISATION OU VOTRE INCAPACITÉ D'UTILISER N'IMPORTE QUEL DES BIENS CITÉS CI-DESSUS. NOUS NE GARANTISSONS AUCUNEMENT QUE LE CONTENU ACCESSIBLE OU TRANSMIS PAR LE BIAIS DU, OU DISPONIBLE POUR TÉLÉCHARGEMENT À PARTIR DU SERVICE RESTERA CONFIDENTIEL OU SERA À L'ABRI D'INFECTIONS PAR VIRUS, VER, CHEVAL DE TROIE OU AUTRE CODE QUI MANIFESTE DES PROPRIÉTÉS CONTAMINANTES OU DESTRUCTRICES. DANS LES MESURES LES PLUS VASTES AUX TERMES DE LA LOI APPLICABLE, NINTENDO SE DÉGAGE DE TOUTE GARANTIE DE TOUT TYPE, EXPRESSE OU IMPLICITE, CONCERNANT LE SERVICE ET TOUT CONTENU DISPONIBLE PAR LE BIAIS DU SERVICE, Y COMPRIS, SANS LIMITATION, TOUTE GARANTIE COMMERCIALE, POUR UNE APPLICATION PARTICULIÈRE, OU DE NON-VIOLATION D'UN DROIT D'AUTEUR.

NINTENDO N'ASSUME AUCUNE RESPONSABILITÉ POUR TOUT DOMMAGE SUBIT PAR L'UTILISATEUR Y COMPRIS, MAIS NON-LIMITÉ À, PERTE DE DONNÉES DUE AUX RETARDS, NON-LIVRAISON DE CONTENU, ERREURS, PANNES DE SYSTÈME, MAUVAISE LIVRAISON DE CONTENU, ARRÊT TEMPORAIRE DE RÉSEAU OU DE SYSTÈME, CORRUPTION DE FICHIER, OU INTERRUPTION DE SERVICE DUE À LA NÉGLIGENCE DE NINTENDO OU D'ERREURS ET/OU OMISSIONS DE LA PART DE L'UTILISATEUR EXCEPTÉ DANS LES CAS CITÉS DANS LE PRÉSENT CONTRAT. VOUS COMPRENEZ ET CONSENTEZ AU FAIT QUE VOUS ÊTES SEUL RESPONSABLE DE TOUT DOMMAGE CAUSÉ À VOTRE DS OU DE PERTE DE DONNÉES RÉSULTANT DU TÉLÉCHARGEMENT DE TOUT CONTENU.

NINTENDO, SES PRÉPOSÉS, DIRECTEURS, OU EMPLOYÉS NE SERONT EN AUCUN CAS, Y COMPRIS, SANS LIMITATION, DANS LE CAS DE NÉGLIGENCE, RESPONSABLES DE DOMMAGES DIRECTS, INDIRECTS, ACCIDENTAUX, SPÉCIAUX, CAUSÉS PAR UN CONCOURS DE CIRCONSTANCES RÉSULTANT DE OU EN RAPPORT AVEC L'UTILISATION OU L'IMPOSSIBILITÉ D'UTILISER LE SERVICE OU TOUT CONTENU CITÉ ICI, OU RÉSULTANT DE L'ACCÈS NON-AUTORISÉ À OU LA MODIFICATION DE VOS TRANSMISSIONS OU CONTENU TRANSMIS OU REÇUS, NON-TRANSMIS OU NON-REÇUS, Y COMPRIS, MAIS NON LIMITÉ À, TOUS DOMMAGES POUR UTILISATION OU AUTRES BUTS INTANGIBLES, MÊME SI NINTENDO A ÉTÉ AVISÉ DE LA POSSIBILITÉ DE TELS DOMMAGES.

Vous consentez à indemniser, défendre, innocenter Nintendo et ses fournisseurs de service de et contre tous dommages, responsabilités, pertes, dépenses et coûts, y compris les frais raisonnables d'avorat, résultant de: (1) toute violation de ce contrat par votre personne; (2) votre violation des droits d'un tiers; (3) votre violation de toute loi ou régulation applicable; (4) informations ou contenu que vous contribuez, affichez, ou rendez disponible par le biais du Service, ou (5) votre utilisation du Service ou du DS.

# **Termes d'entente d'utilisation** (suite)

#### **ACCÈS AU CONTENU D'UN TIERS**

Par le biais de votre accès au Service, vous pouvez obtenir, ou des tiers peuvent fournir, l'accès à d'autres ressources sur Internet où il est possible de transmettre en téléchargement ou de télécharger du contenu, des données ou des logiciels. Parce que Nintendo n'a aucun contrôle sur ces sites ou ressources, nous nous dégageons explicitement de toute responsabilité pour l'exactitude, le contenu, ou la disponibilité des informations trouvées sur ces sites ou par le biais de ces ressources. Nous n'offrons pas aucune représentation ou garantie quant à la sécurité de toute information (y compris, sans limitation, les informations de carte de crédit ou autre Renseignement Personnel) que vous fournissez à tout tiers, et vous déclarez irrévocablement par la présente que vous renoncez à toute réclamation contre nous concernant ces sites et le contenu de tiers partis.

#### **LISTE D'AMIS (FRIEND ROSTER)**

Dans le cadre du Service, Nintendo peut vous fournir accès a une liste d'amis (friend roster) où vous pouvez sauvegarder des numéros d'identification d'utilisateurs fournis par d'autres listes d'amis («Liste d'Amis»). Nous ne garantissons et ne pouvons pas garantir la sécurité du contenu d'une telle Liste d'Amis reçue de la part de tiers non-autorisés. Le transfert ou le don de votre DS, ou votre incapacité à protéger le DS de perte ou d'abus peut entraîner l'accès à et l'utilisation non-autorisés de votre Liste d'Amis.

#### **CONFIDENTIALITÉ**

Nintendo se soucie de la confidentialité de ses utilisateurs. En utilisant le service, vous consentez à notre Politique de Confidentialité qui est disponible sur www.nintendo.com/privacy.

#### **DÉGAGEMENT DE RESPONSABILITÉ CONCERNANT LE CONTENU ET LES CONTRIBUTIONS DES UTILISATEURS**

Nous avons le droit, mais pas l'obligation, de mettre ce Contrat en application pour notre propre bien, dans le cadre d'enquêtes actives, de disputes légales et de poursuites. Nintendo n'autorise pas, ne vérifie pas ou ne garantit pas, et n'est pas responsable de, la qualité, l'exactitude ou l'intégrité de tout Contenu d'Utilisateur ou Contribution auxquels vous pouvez accéder. Par contre, nous nous réservons le droit exclusif de retirer, de détruire ou de supprimer tout Contenu d'Utilisateur ou Contribution à tout moment, pour toute raison. Nous pouvons accéder à, utiliser et divulguer tout Contenu d'Utilisateur ou Contribution transmis par le biais de ou en rapport avec le Service, dans les mesures permises par la loi, afin de nous conformer à la loi (par exemple, une citation à comparaître); pour protéger nos droits ou notre propriété, ou pour protéger les utilisateurs du Service d'un usage frauduleux, abusif ou illicite du Service. Toute utilisation du Service qui enfreindrait les conditions citées ci-dessus est une infraction à ces conditions et peut entraîner, entre autres, l'annulation ou la suspension de vos droits d'utiliser le Service.

#### **GÉNÉRAL**

Ce Contrat constitue le contrat complet entre vous et Nintendo et régit votre utilisation du Service, remplaçant tout contrat précédent entre vous et Nintendo concernant l'utilisation de ce service. Vous pouvez, en plus, être sujet à des conditions qui peuvent s'appliquer quand vous utilisez des services affiliés, du contenu ou des logiciels d'un tiers. L'incapacité de Nintendo à exécuter ou à exercer tout droit ou provision de ce Contrat ne constituera pas un renoncement à ces droits ou provisions. En utilisant ce service, vous consentez à ce que les lois de l'État de Washington, indépendamment des principes de conflit entre lois, gouvernent ce Contrat et tout type de dispute qui pourrait survenir entre vous et Nintendo. Si toute condition de ce Contrat est jugée invalide, nulle ou, pour une raison quelconque, impossible à appliquer, cette condition sera considérée comme détachable et n'affectera pas la validité ou l'applicabilité de toutes les autres conditions subsistantes. Nintendo peut mettre fin à ce Contrat, ou mettre fin à ou suspendre votre accès au Service à tout moment, avec ou sans cause, avec ou sans préavis.

**Contactez-nous :** Nintendo of America Online Privacy Administrator, 4820 150th Ave NE, Redmond, WA 98052 ou www.nintendowifi.com.

# Renseignements sur l'entretien et la garantie

**Certains problèmes pourraient être facilement résolus à l'aide de quelques instructions simples. Avant de retourner chez votre détaillant, visitez notre site Internet à support.nintendo.com, ou appelez le service à la clientèle au 1 800 255-3700.** Nos heures d'ouverture sont de 6 h à 19 h, heure du Pacifique, du lundi au dimanche (heures sujettes à changement). Si le problème ne peut pas être résolu en consultant le soutien technique en ligne ou au téléphone, Nintendo vous offrira un service de réparation express. Veuillez nous contacter avant d'expédier tout produit chez Nintendo.

#### **GARANTIE SUR LES APPAREILS**

Nintendo of America Inc. (« Nintendo ») garantit à l'acheteur original que l'appareil ne connaîtra aucun défaut de matériel ou de main-d'œuvre pour une période de douze (12) mois suivants la date d'achat. Si un tel défaut couvert par la présente garantie se produit durant cette période, Nintendo réparera ou remplacera sans frais le produit défectueux.\* L'acheteur original sera couvert par cette garantie seulement si la date d'achat est enregistrée à un point de vente ou si le client peut démontrer, à la satisfaction de Nintendo, que le produit a été acheté au cours des 12 derniers mois.

#### **GARANTIE SUR LES JEUX ET ACCESSOIRES**

Nintendo garantit à l'acheteur original que le produit (jeu ou accessoire) ne connaîtra aucun défaut de matériel ou de main-d'œuvre pour une période de trois (3) mois suivants sa date d'achat. Si un tel défaut couvert par la présente garantie se produit durant cette période de trois (3) mois, Nintendo réparera ou remplacera sans frais le produit défectueux.\*

#### **ENTRETIEN APRÈS ÉCHÉANCE DE LA GARANTIE**

Veuillez visiter notre site Internet à support.nintendo.com ou appeler le service à la clientèle au 1 800 255-3700 pour des informations sur le dépannage et la réparation, ou pour les options de remplacement ainsi que leurs prix.\*

\*Dans certains cas, il peut s'avérer nécessaire d'expédier le produit chez Nintendo. LES FRAIS DE TRANSPORT DOIVENT ÊTRE PAYÉS ET LE PRODUIT DOIT ÊTRE ASSURÉ CONTRE LES DOMMAGES ET LES PERTES. Veuillez nous contacter avant d'expédier tout produit chez Nintendo.

#### **LIMITES DE LA GARANTIE**

LA PRÉSENTE GARANTIE SERA NULLE SI LE PRODUIT : (a) EST UTILISÉ AVEC D'AUTRES PRODUITS QUI NE SONT NI VENDUS, NI SOUS LICENCE DE NINTENDO (Y COMPRIS, MAIS SANS S'Y LIMITER, LES APPAREILS D'AMÉLIORATION ET DE COPIE DE JEUX, LES ADAPTATEURS, LES LOGICIELS ET LES BLOCS D'ALIMENTATION NON AUTORISÉS); (b) EST UTILISÉ À DES FINS COMMERCIALES (Y COMPRIS LA LOCATION); (c) A ÉTÉ MODIFIÉ OU ALTÉRÉ; (d) A ÉTÉ ENDOMMAGÉ PAR CAUSE DE NÉGLIGENCE, D'ACCIDENT, D'UTILISATION ABUSIVE OU TOUTE AUTRE CAUSE QUI NE SERAIT PAS RELIÉE À DU MATÉRIEL DÉFECTUEUX OU À LA MAIN-D'ŒUVRE; OU (e) SON NUMÉRO DE SÉRIE A ÉTÉ MODIFIÉ, EFFACÉ OU RENDU ILLISIBLE.

TOUTES LES GARANTIES IMPLICITES, Y COMPRIS **LES GARANTIES DE QUALITÉ** MARCHANDE ET D'ADÉQUATION À UN USAGE PARTICULIER, SONT LIMITÉES AUX PÉRIODES DE GARANTIE DÉCRITES CI-DESSUS (12 MOIS OU 3 MOIS, SELON LE CAS). NINTENDO NE SERA EN AUCUN CAS TENU RESPONSABLE DES DOMMAGES ACCIDENTELS OU INDIRECTS RÉSULTANT D'UNE INFRACTION À TOUTE STIPULATION EXPLICITE OU IMPLICITE DES GARANTIES. CERTAINS ÉTATS OU PROVINCES NE PERMETTENT PAS LA LIMITATION DE LA DURÉE D'UNE GARANTIE IMPLICITE, NI L'EXCLUSION DES DOMMAGES ACCIDENTELS OU INDIRECTS. DANS UN TEL CAS, LES LIMITES ET EXCLUSIONS MENTIONNÉES CI-DESSUS NE S'APPLIQUENT PAS.

La présente garantie vous donne des droits légaux spécifiques. Vous pourriez également posséder d'autres droits qui varient d'un État ou d'une province à l'autre.

L'adresse de Nintendo est : Nintendo of America Inc., P.O. Box 957, Redmond, WA 98073-0957 U.S.A.

La présente garantie n'est valide qu'aux États-Unis et au Canada.